# AJ4CO Automatic Calibrator

## 17 Jun 2017

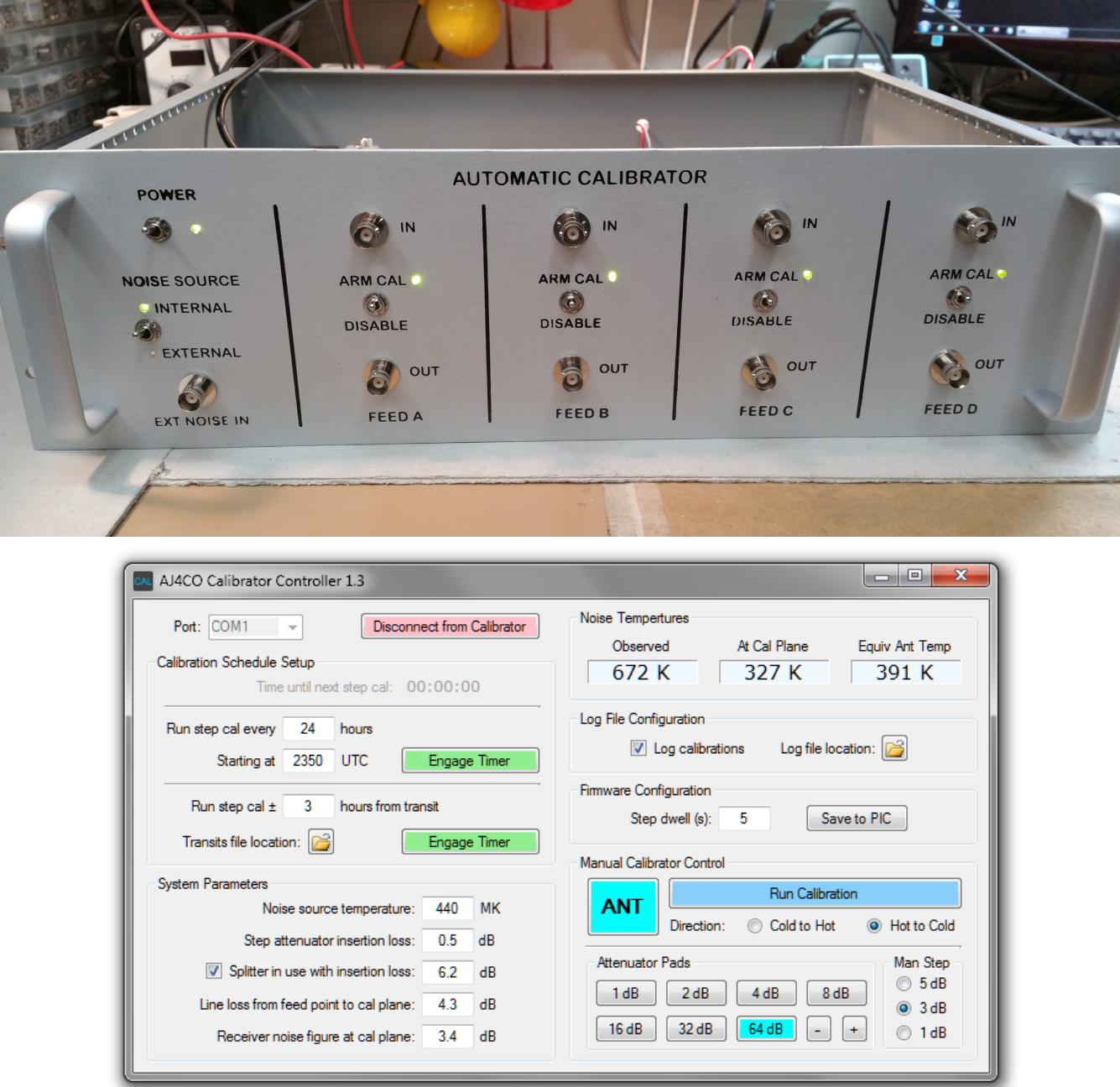

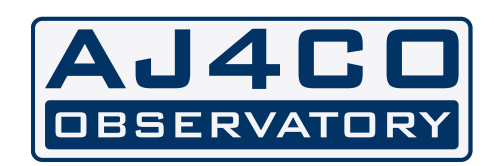

**Dave Typinski**

### **HARDWARE**

The automatic calibrator hardware is described fully in the FS-200B Instruction Manual on pages 52 through 58. In brief, software running on a PC controls the firmware running on a PIC, which in turn operates the programmable attenuator and system relays.

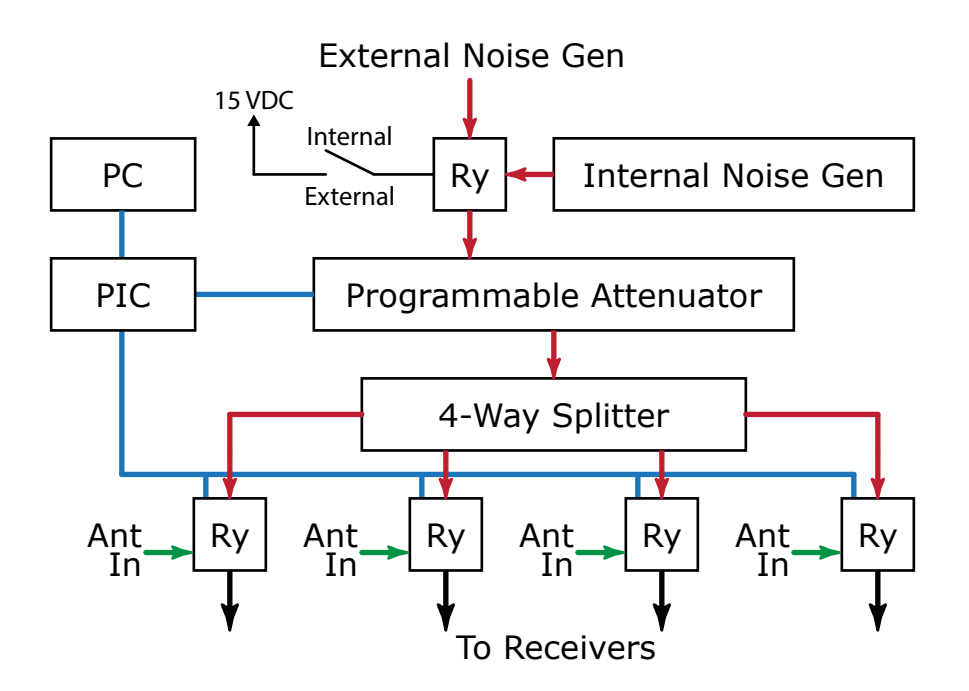

The figure on page 53 of the FS-200B Instruction Manual is modified as follows.

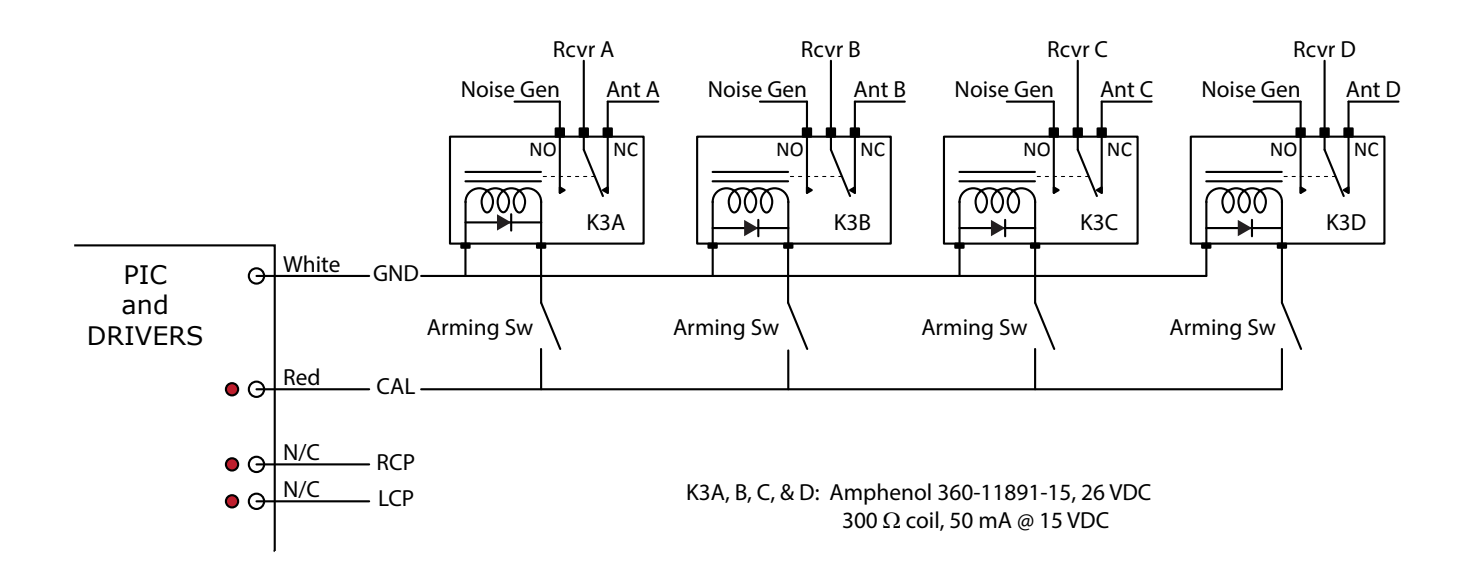

The figure on page 57 of the FS-200B Instruction Manual is modified by the addition of the following driver circuit for the K3 line to the CAL/ANT relays.

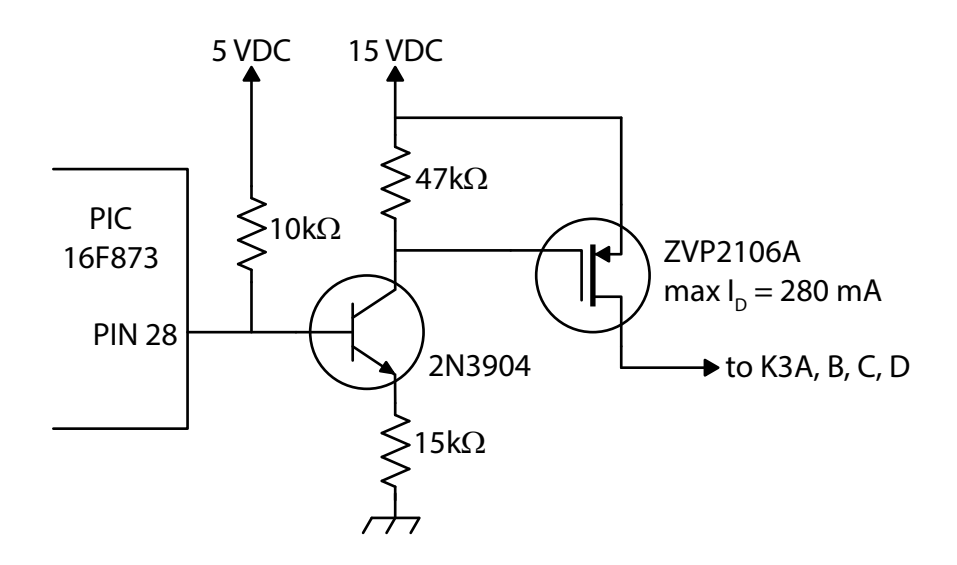

### **PHASE UNIFORMITY**

The lengths of the coax jumpers between the inputs from the antennas, the feed relays, and the outputs to the receiving systems are identical in order to maintain the relative phase relationship between the four input signals. The four-way splitter on the noise source, however, is connected to the four feed relays with unqual lengths of coax. With the noise source switch set to "external," this unit may be used as a generic 4-way splitter when no claibration is in progress; however, the phases of the four resulting output signals will not be identical.

### **FIRMWARE**

The firmware in the PIC provides serial communication with the PC and controls the states or the relays and attenuator pads. It contains built-in routines to step from cold to hot or hot to cold in 3 dB steps, 0 dB attenuator setting to 48 dB attenuator setting. It will also accept commands from the PC to set the state of any relay and any attenuator cell. The firmware allows the user to save the step dwell time setting, in seconds from 1 to 255, and saves this setting to non-volatile RAM. The current firmware version is AJ4COCALv02.asm. The assembler source code is available in Appendix A.

### **SOFTWARE**

The Calibrator Controller (CC) software was developed using Visual Basic 2010 and .NET 4.0 on a Win7 x64 machine and a WinXP SP3 machine. Source code is available in Appendix B.

The system works using a PC's native serial port. USB-to-serial adapters are unreliable and are not recommended. If the host PC does not have a serial port, then adition of a serial port PCI card is recommended.

### **1. Communications Setup**

Select the appropriate COM port and press the green Connect to Calibrator button. The software detects all available COM ports; it is up to the user

to select the port that is connected to the calibrator hardware. Once the Connect to Calibrator button is pressed, the button turns red and the COM port selection box is disabled.

### **2. Calibration Schedule Setup**

While CC allows step calibrations to be performed manually (see below), CC has the ability to run the automatic step calibration routine on two different user-specified schedules.

**To repeat a step cal every fixed number of hours**, enter the time to wait between step calibrations and the time to start the first calibration, then press the associated Engage Timer button.

Once the associated Engage Timer button is pressed, a countdown timer becomes active shoring the time until the next step calibration, the timer button turns red, and the time entry fields are disabled. When the countdown reaches zero, the automatic calibration will start and the counter will reset for the next step cal. This will continue until the timer is manually disengaged.

**To run an automatic step cal a fixed number of hours before and after transit**, enter the number of hours and select the location of the transits file, then press the associated Engage Timer button.

The current transit file includes Jupiter transit times for AJ4CO Observatory from 2017 through 2060. Transits are stored in a Calibration Schedule Setup Time until next step cal: 00:00:00 Run step cal every 24 hours Starting at **UTC** 2350 Engage Timer Run step cal ± 3 hours from transit Transits file location: Engage Timer Calibration Schedule Setup Time until next step cal: 21:39:36 Run step cal every 24 hours 2350 **UTC** Disengage Timer Starting at Run step cal ± 3 hours from transit Transits file location: **Engage Timer** Calibration Schedule Setup Time until next step cal: 01:33:02 Run step cal every 24 hours **UTC** Starting at 2350 **Engage Timer** Run step cal ± 3 hours from transit Transits file location: Disengage Timer

text file and may be modified as long as the date and time formats are not altered. The format is YYYY-MMM-DD HH:MM, one transit per line. A table of transit times may be generated using JPL Horizons. The transits file must be organized in ascending order; i.e., earliest transit first.

Once the associated Engage Timer button is pressed, the timer acts as described above. This will continue until the timer is manually disengaged or the transit file runs out.

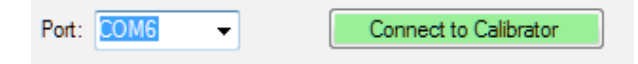

### **3. System Parameters**

**Noise source temperature:** The temperature at the output of the internal noise generator at the point where it connects to the calibrator's attenuator (440 MK for the internal noise generator) or, if used, the temperature of an external noise source where it connects to the automatic calibrator's front panel.

### **Step attenuator insertions loss:** Enter the

insertion loss of the step attenuator (0.5 dB

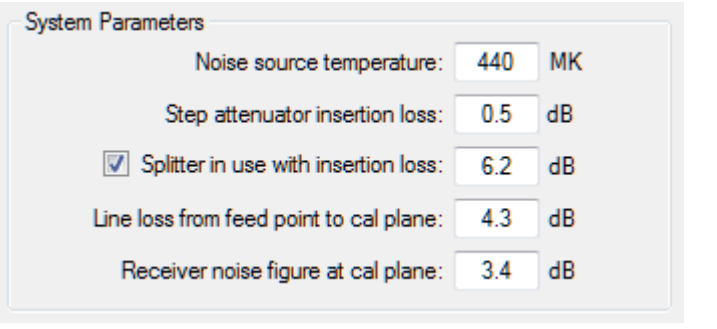

for the internal Kay 4450 step attenuator). Additional corrections between 0 and 0.09 dB are hard-coded into the PC software to account for the difference between the attenuations measured with a VNA and the average 0.5 dB insertion loss of the internal attenuator. See page 9 for a table listing the measured attenuation at each step.

**Splitter in use with insertion loss:** For dual polarization systems, the output of the calibrator must be split to feed both halves of the receiver system. If using such a splitter, check the box and enter the total loss of the splitter (6.2 dB for the internal Mini-Circuits ZSC-4-1).

**Line loss from feed point to cal plane:** The total loss between the antenna feed point(s) and the calibration plane (4.3 dB for the TFD array at AJ4CO Observatory). The calibration plane is defined by the location of the CAL relay(s).

**Receiver noise figure at cal plane:** The receiver's noise figure referenced to the calibration plane (3.4 dB for the Dual Polarization Spectrograph at AJ4CO Observatory). Note: the DPS itself has a higher noise figure at its input connectors, about 6 dB. However, there is a wide band hybrid ring with a loss of 0.3 dB followed by multicouplers with a gain of 13 dB between the calibration plane and the DPS. These components act to reduce the noise figure at the calibration plane to about 3.4 dB. This highlights how the position of the cal plane within a radio telescope can make a big difference in the noise figure present at the cal plane.

### **4. Log File Configuration**

CC has the ability to write a log file, recording the states of the relays and attenuator. To use this feature, place a check in Log checkbox and use the folder icon button to

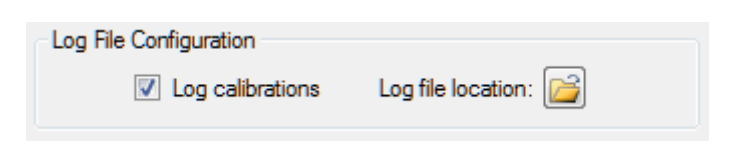

select the destination folder. The system parameters are also written to the log file, along with the three temperatures shown on the user interface (see below). A new line is added to the log file every time a relay or the attenuator changes state. Log files are limited to one month of operation to keep the file size manageable. New files are created as needed. The log files are in CSV format. The file name format is Cal Log YYYY MM.csv. See page 10 for an example of the log file.

### **5. Firmware Configuration**

**Step dwell (s):** Indicates the length of time the automatic calibration routine dwells at each step. The defaults is five seconds. Valid dwell is any integer between 1 and 255

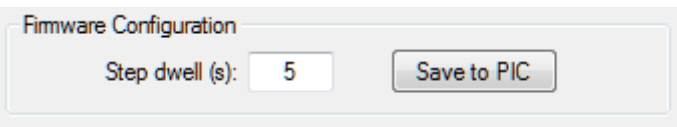

seconds, inclusive. To change the dwell time, simply enter the desired dwell and click the Save to PIC button.

### **6. Manual Calibrator Control**

**Run Calibration:** Pressing this button manually triggers the automatic calibration routine to step through a range of 0 to 48 dB attenuation in 3 dB steps. Such a manually triggered calibration will not affect the cal schedule; the timer will continue to run as if the manually triggered routine did not happen. During the cal routine, the Run Calibration button text changes to show the current losses in terms of dB between the

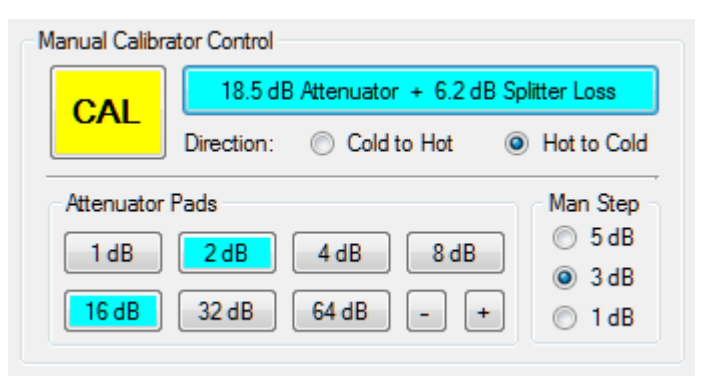

noise source and the calibration plane. The relay button colors and the step attenuator pad button colors also change to reflect the current status of the relays and pads.

**Direction:** This setting determines the attenuation step direction, 0 to 48 dB, or 48 to 0 dB.

**ANT/CAL:** The ANT/CAL relay buttons, in addition to being a state indicator, also acts to toggle the state of the ANT/CAL relays by simply clicking on the button. The button is active any time CC is connected to the calibrator. Toggling the ANT/CAL relay to the CAL state switches the Run Calibration button text to display the losses as described in the paragraph above.

**Attenuator Pads:** Like the ANT/CAL relay button, the Attenuator Pads buttons allow the user to manually change the state of any pad. They are active any time CC is connected to the calibrator. The plus (+) and minus (–) buttons allow the user to manually increment or decrement the current attenuator by the number of dB selected in the Man Step selection. The up-arrow and down-arrow keyboard keys are shortcuts for the + and – buttons, respectively.

**Man Step:** This selection controls the step size of the + and – buttons only, it does not change the automatic step cal routine, which is hard-coded with 3 dB steps.

### **7. Temperature Displays**

CC displays three temperatures any time it is connected to the calibrator hardware. Temperatures are shown with three significant figures and the appropriate units designator. In reality, the accuracy of the displayed temperatures is probably somewhere between two and three significant figures.

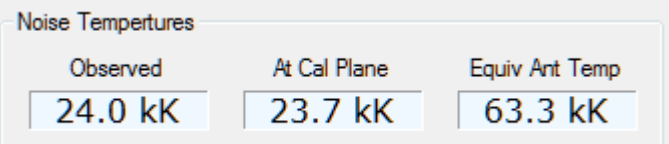

The conceptual diagram below shows the relevant noise temperatures and their locations within the radio telescope.

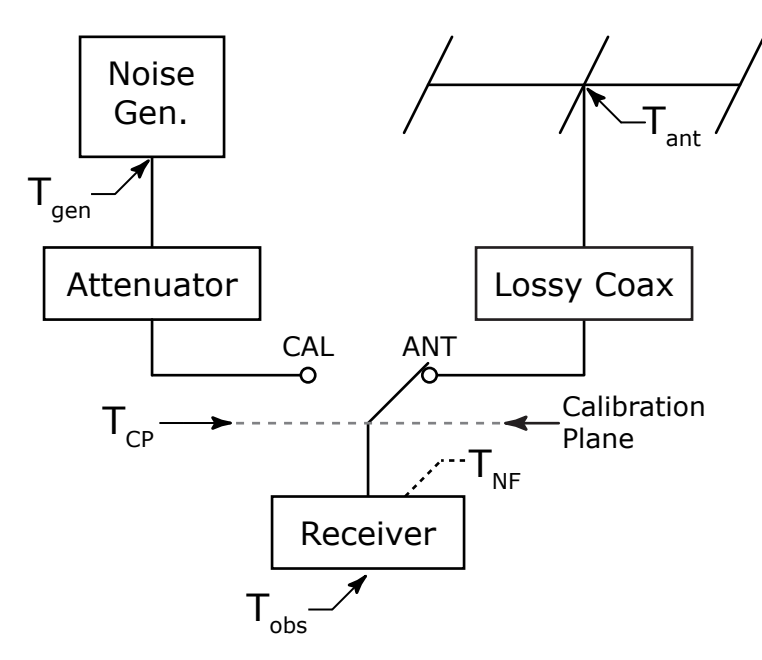

**At Cal Plane:** This is the actual noise temperature at the calibration plane. It is the noise generator output, less the summed losses of the attenuator insertion loss, the attenuator setting, and the splitter insertion loss, plus the noise input from the attenuator and the splitter. The equation used is:

$$
T_{CP} = \frac{T_{gen}}{L_{att}} + T_{att} \left( 1 - \frac{1}{L_{att}} \right)
$$

where

is loss factor  $=10^{10 \over 10}$  where +dB is the attenuation  $T_{gen}$  is the noise generator temp  $T_{\text{att}}$  is the physical temperature of the attenuator, assumed to be 290 K  $T_{\text{CP}}$  is the temperature at the calibration plane *dB*  $L_{\textit{att}}$  is loss factor =

**Observed:** This is the temperature one would see on the front panel of a hypothetical receiver having the noise figure stated in the System Parameters. This shows the effect of the receiver's internal noise. This effect is generally very small and is only evident when the calibration plane is at relatively low temperatures, less than a few kK for a well designed HF receiver. The effect of receiver noise can become significant for receivers with a higher noise figure and antennas with low efficiency and low directivity. The equation used is:

$$
T_{Obs} = T_{CP} + T_{rcvr} (F_{rcvr} - 1)
$$

where

is receiver noise factor  $=10^{(\frac{1}{10})}$  where NF is the recever's noise figure  $T_{CP}$  is the temperature at the calibration plane  $T_{\text{rcvr}}$  is the physical temperature of the receiver, assumed to be 290 K *NF*  $F_{rcvr}$  is receiver noise factor  $=$  $T_{Obs}$  is the temperature indicated by the receiver

**Equiv Ant Temp:** This is the noise temperature that would have to exist at the antenna terminals in order to produce the same noise temperature at the calibration plane. This accounts for the antenna feed system losses and the physical temperature of the feed system. This is the most important number produced by the software, for this is the temperature used to calibrate the radio telescope's data. In terms of the noise source temperature, the equivalent antenna temperature is found using the following equation:

$$
T_{Ant} = L_{coax} \left[ \frac{T_{gen}}{L_{att}} + T_{att} \left( 1 - \frac{1}{L_{att}} \right) - T_{coax} \left( 1 - \frac{1}{L_{coax}} \right) \right]
$$

where

is the attenuator loss factor  $=10^{(\frac{1}{10})}$  where +dB is the attenuation is the feed line loss factor  $\ =10^{ \left( \frac{1}{10} \right) }$  where +dB is the atte *dB dB*  $L_{\textit{att}}$  is the attenuator loss factor  $=$  $L_{coax}$  is the feed line loss factor  $=10^{10}$  where +dB is the attenuation  $T_{gen}$  is the noise generator temp

 $T_{\text{att}}$  is the physical temperature of the attenuator, assumed to be 290 K

 $T_{\scriptscriptstyle{Ant}}^{}$  is the equivalent antenna temperature

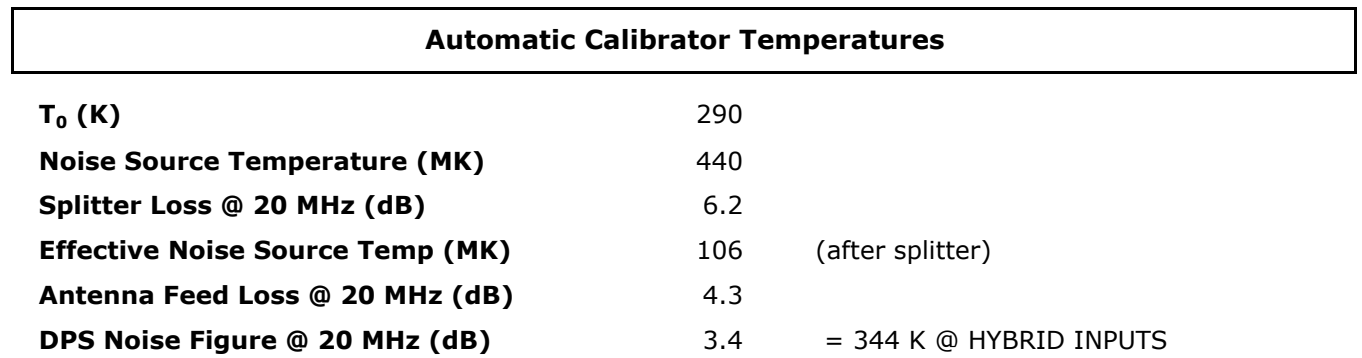

### **Calibration Plane: CAL relays between antenna feed panel outputs and hybrid ring inputs.**

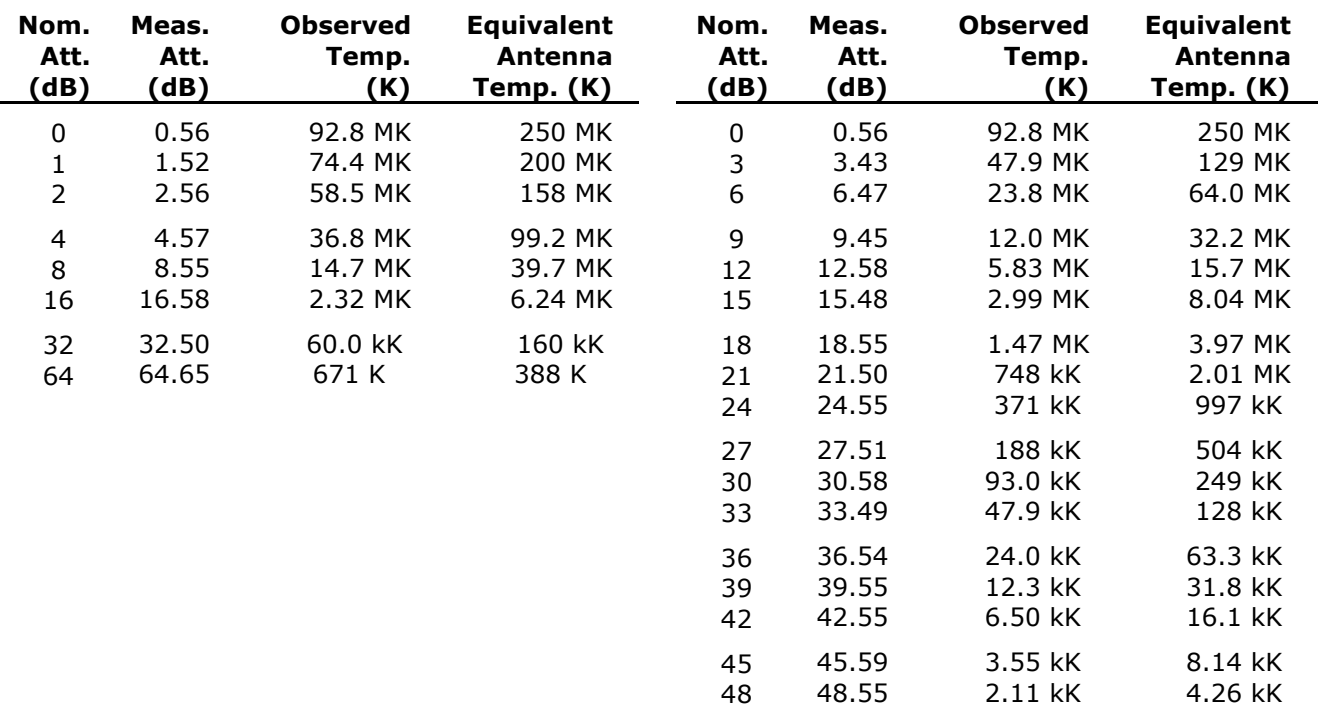

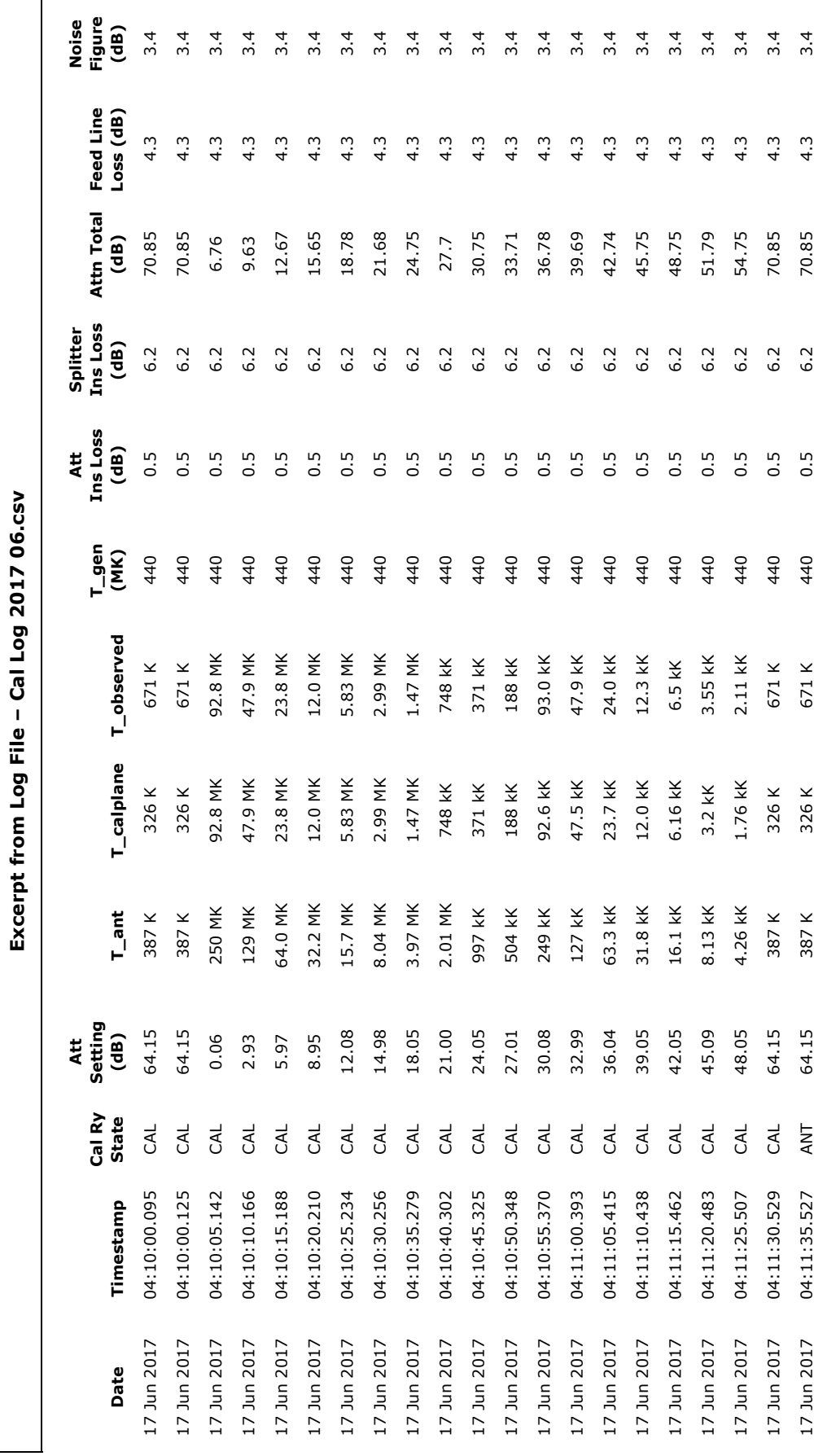

Page 10 of 11

### **Software / Hardware Change Log**

### **Version 1.0.0**

Original beta test program, limited functionality, basically a proof-of-concept.

### **Version 1.1.0**

Fully functional application to drive the unmodified UFRO automatic calibrator hardware with PIC firmware version CAL5.asm (not CAL05.asm).

### **Version 1.2.0**

Works with the modified hardware and firmware version AJ4COCALv02.asm.

Calibrator hardware changes:

- Installed internal 5 and 12 volt regulators powered from single 15 VDC supply.
- Installed power switch and LED power indicator.
- Changed the CAL relay driver circuit to use a power MOSFET.
- Removed the RCP/LCP/CAL relay module.
- Installed two SPDT coaxial relays driven in parallel by the CAL relay control line.
- Installed splitter between the programmable attenuator and the two CAL relays.

PIC firmware changes:

- New delay routines, step delays possible from 1 sec to 255 sec.
- Added more steps, now runs 0 to 48 dB in 3 dB steps.
- Step cal runs cold to hot or hot to cold.

PC software changes:

- Added 1, 2, and 5 dB step radio buttons for the + and increment buttons.
- Removed the RCP and LCP relay buttons. The relays aren't used in the modified version of the hardware. Their output states are now used as a confirmation that the PIC is talking to the application software.

- Added "cold to hot" and "hot to cold" radio buttons.

### **Version 1.2.1**

Makes the log CSV file slightly easier to read.

PC software changes:

- Added a comma between the date and time portions of the log file date stamps.

### **Version 1.3.0 (latest version)**

Works with the upgraded 4-port noise generator and adds transit cal timing option. Calibrator hardware changes:

- Installed internal 440 MK noise generator.
- Installed 4-way power splitter, associated relays, and arming switches.
- Installed internal/external noise source relay and switches.
- Mounted all within a 3U 19" rack chassis.

PC software changes:

- Added transit cal timing option.

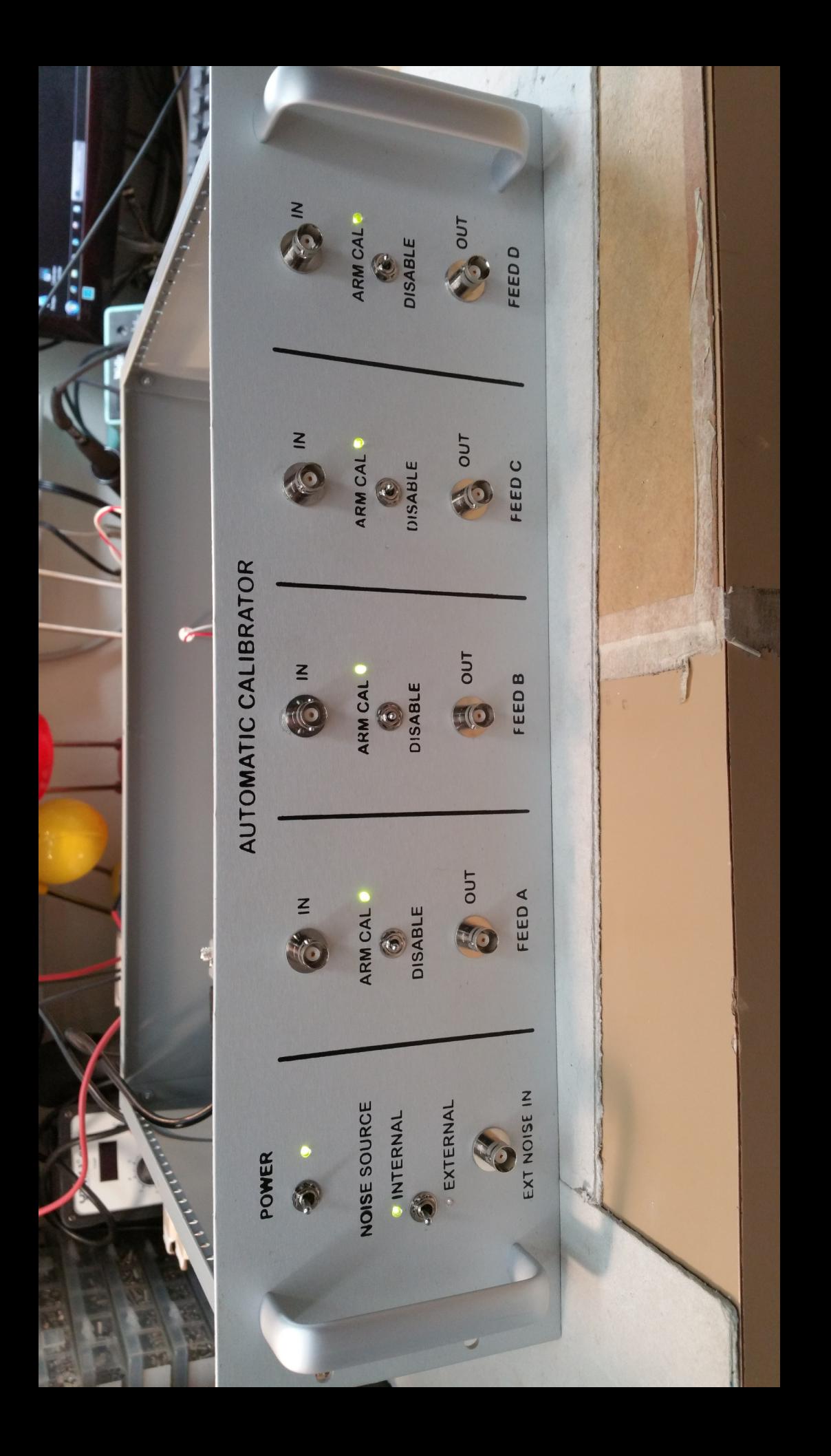

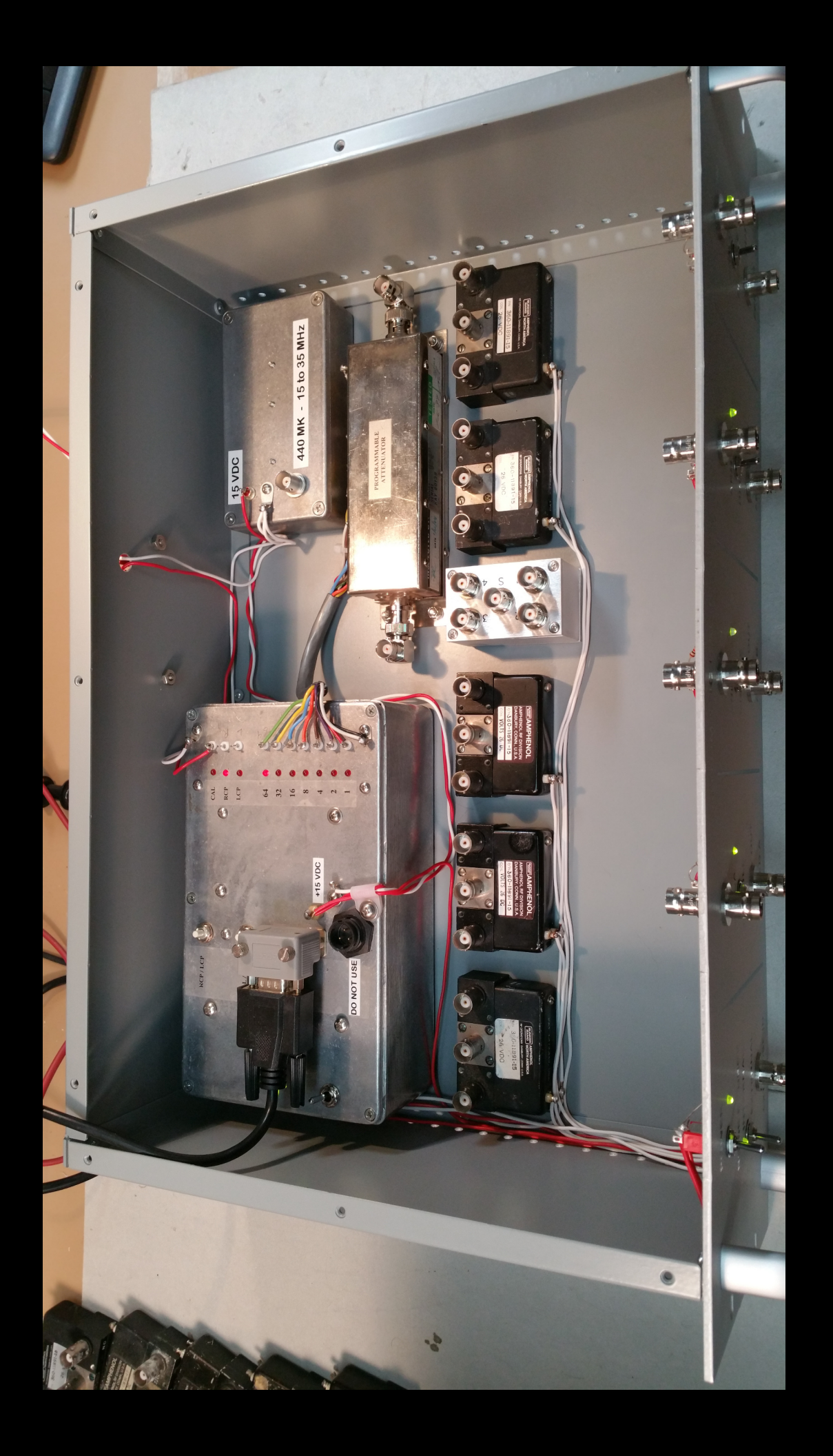

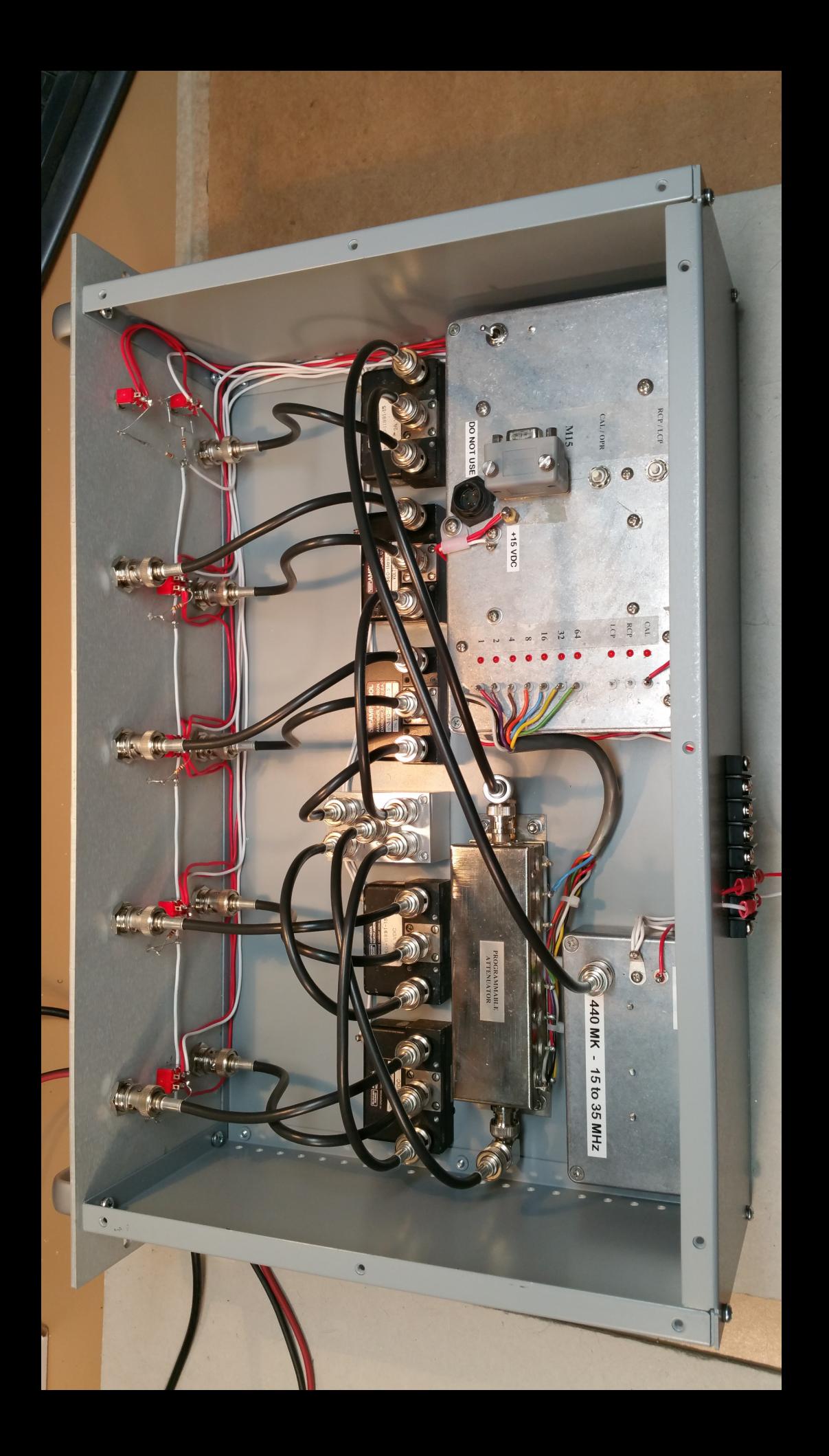

```
1 ; AJ4COCALv02.ASM
2 ; Dave Typinski
3 ; August, 2015
\overline{4}5 Title "Calibrator Test"
6 ;
7 list P = 16F873
8 i
9 #include "p16F873.inc"
10 ;
11 ; PIC16F873 Configuration Bit Settings
12 ; CONFIG
13 ; External crystal oscillator
14 ; Watchdog timer is OFF
15 ; Power-up timer is OFF
16 ; Program code protection is OFF
17 ; Brown-out RESET Enable is ON
18 ; Low voltage programming is OFF (otherwise RB3 cannot be an output port)
19 ; Data EEPROM code protection is OFF
20 ; FLASH program memory write enable is ON
21 ; config 0xFF79
22 __CONFIG _FOSC_XT & _WDTE_OFF & _PWRTE_OFF & _CP_OFF & _BOREN_ON & _LVP_OFF &
    _CPD_OFF & _WRT_ON
23 ;
24 ; CRYSTAL = 18.432 MHz
25 ;
26 ;
27 CAL1DB equ 0x00 ; control pins
28 CAL2DB equ 0x01
29 CAL4DB equ 0x02
30 CAL8DB equ 0x03
31 CAL16DB equ 0x04
32 CAL32DB equ 0x05
33 CAL64DB equ 0x06
34 KLCP equ 0x03
35 KRCP equ 0x00
36 KCAL equ 0x07
37 CALBTN equ 0x01
38 RLBTN equ 0x02
39 ;
40 ; ---------------
41 ; RAM DEFINITIONS
42 ; ---------------
43 ;
44 CBLOCK 0x20
45 RLSTAT
46 DelayL ; low byte for 25 ms delay counter
47 DelayH ; high byte for 25 ms delay counter
48 CalDLY : step cal 1-second delay counter
49 DelayStore ; number of 1-second delays to perform per cal step
50 Temp
51 Temp2
52 RxHold
53 MessPt
54 BCount
```

```
55 d1 ; 1-sec delay counter 1
56 d2 ; 1-sec delay counter 2
57 d3 ; 1-sec delay counter 3
58 
59 ENDC
60 
61 ;
62 ; -------------------------------
63 ; CODE START AND INITIALISE PORTS
64 ; --------------------------------
65 ;
66 
67 org 0000h ; start address = 0000h
68 
69 goto Start
70 ;
71 
72 Start movlw 0x00 ; PORTA = all low
73 movwf PORTA
74 movlw 0x00 ; PORTB = all low
75 movwf PORTB
76 bsf STATUS,RP0 ; RAM Page 1
77 ; SET ADCON1 so that all RA pins are digital
78 movlw b'00000110'
79 movwf ADCON1
80 
81 movlw b'00000110' ; PORTA = all outputs except for RA1 and RA2
82 movwf TRISA
83 movlw b'00000000' ; PORTB = all outputs
84 movwf TRISB
85 
86 ; ------------------------------------
87 ; PROVIDE A SETTLING TIME FOR START UP
88 ; ------------------------------------
89 ;
90 ; clrf Temp
91 ; settle decfsz Temp, F
92 ; goto settle
93 ; call Delay25 ; 25mS delay
94 
95 
96 bcf STATUS, RPO ; RAM Page 0
97 
98 
99 ; -------------
100 ; SET BAUD RATE
101 ; -------------
102 ; Boot Baud Rate = 57600 and 1 Stop Bit
103 ;
104 bsf STATUS,RP0 ; RAM Page 1
105 movlw d'4' ; 57600 baud @ 18.432MHz
106 movwf SPBRG
107 movlw b'00100000' ; brgh = low
108 movwf TXSTA ; enable Async Transmission
109 bcf STATUS,RP0 ; RAM Page 0
```

```
110 movlw b'10010000' ; enable UART and
111 movwf RCSTA ; 8 bit reception
112 
113 ; -------------
114 ; SET BAUD RATE
115 ; ---------116 ; Boot Baud Rate = 19200 and 1 Stop Bit
117 ;
118 ; bsf STATUS, RP0 ; RAM Page 1
119 ; movlw d'14' ; 19200 baud @ 18.432 MHz
120 ; movwf SPBRG
121 ; movlw b'00100000' ; brgh = low
122 ; movwf TXSTA ; enable Async Transmission
123 ; bcf STATUS, RP0 ; RAM Page 0
124 ; movlw b'10010000' ; enable UART and
125 ; movwf RCSTA ; 8 bit reception
126 
127 
128 
129 movlw 0x00 ; PORTA = all low
130 movwf PORTA
131 movlw 0x00 ; PORTB = all low
132 movwf PORTB
133 call Delay25
134 call Delay25
135 call CalRelayOff ; make extra sure cal relay is off
136 call GetSettings ; make sure RLSTAT and DelayStore hold the values they 
    last had
137 call RecallCP ; set K1 or K2 accordingly
138 
139 
140 MainLoop call RcvNoWait : anything coming from the PC?
141 call ProcRcv
142 call PToggle
143 call ManCal
144 goto MainLoop
145 
146 ;
147 ; Process the Received byte
148 ;
149 
150 
151 ProcRcv movf RxHold,W
152 xorlw d'10'
153 btfsc STATUS,Z
154 bsf PORTB, d'0' ; turn on Port B bit 0
155 
156 movf RxHold,W
157 xorlw d'20'
158 btfsc STATUS,Z
159 bcf PORTB, d'0' ; turn off Port B bit 0
160 
161 movf RxHold,W
162 xorlw d'11'
163 btfsc STATUS,Z
```

```
164 bsf PORTB, d'1' ; turn on Port B bit 1
165 
166 movf RxHold,W
167 xorlw d'21'
168 btfsc STATUS,Z
169 bcf PORTB, d'1' ; turn off Port B bit 1
170 
171 movf RxHold,W
172 xorlw d'12'
173 btfsc STATUS,Z
174 bsf PORTB, d'2' ; turn on Port B bit 2
175 
176 movf RxHold,W
177 xorlw d'22'
178 btfsc STATUS,Z
179 bcf PORTB, d'2' ; turn off Port B bit 2
180 
181 movf RxHold,W
182 xorlw d'13'
183 btfsc STATUS,Z
184 bsf PORTB, d'3' ; turn on Port B bit 3
185 
186 movf RxHold,W
187 xorlw d'23'
188 btfsc STATUS,Z
189 bcf PORTB, d'3' ; turn off Port B bit 3
190 
191 movf RxHold,W
192 xorlw d'14'
193 btfsc STATUS,Z
194 bsf PORTB, d'4' ; turn on Port B bit 4
195 
196 movf RxHold,W
197 xorlw d'24'
198 btfsc STATUS,Z
199 bcf PORTB, d'4' ; turn off Port B bit 4
200 
201 movf RxHold,W
202 xorlw d'15'
203 btfsc STATUS,Z
204 bsf PORTB, d'5' ; turn on Port B bit 5
205 
206 movf RxHold,W
207 xorlw d'25'
208 btfsc STATUS,Z
209 bcf PORTB, d'5' ; turn off Port B bit 5
210 
211 
212 movf RxHold,W
213 xorlw d'16'
214 btfsc STATUS,Z
215 bsf PORTB, d'6' ; turn on Port B bit 6
216 
217 movf RxHold,W
218 xorlw d'26'
```

```
219 btfsc STATUS,Z
220 bcf PORTB, d'6' ; turn off Port B bit 6
221 
222 movf RxHold,W
223 xorlw d'17'
224 btfsc STATUS,Z
225 bsf PORTB, d'7' ; turn on Port B bit 7
226 
227 movf RxHold,W
228 xorlw d'27'
229 btfsc STATUS,Z
230 bcf PORTB, d'7' ; turn off Port B bit 7
231 
232 movf RxHold,W
233 xorlw 'S'
234 btfsc STATUS,Z
235 call SendStatus ; Get Status
236 
237 movf RxHold,W
238 xorlw d'130'
239 btfsc STATUS,Z
240 call SetLCP ; switch to LCP
241 
242 movf RxHold,W
243 xorlw d'131'
244 btfsc STATUS,Z
245 call SetRCP ; switch to RCP
246 
247 movf RxHold,W
248 xorlw d'132'
249 btfsc STATUS,Z
250 call CalRelayOn ; Turn on the Cal Relay
251 
252 movf RxHold,W
253 xorlw d'133'
254 btfsc STATUS,Z
255 call CalRelayOff ; Turn off cal relay
256 
257 movf RxHold,W
258 xorlw d'140'
259 btfsc STATUS,Z
260 call Set0DB ; zero dB
261 
262 movf RxHold,W
263 xorlw d'141'
264 btfsc STATUS,Z
265 call Set3DB ; 3 dB
266 
267 movf RxHold,W
268 xorlw d'142'
269 btfsc STATUS,Z
270 call Set6DB ; 6 dB
271 
272 movf RxHold,W
273 xorlw d'143'
```

```
274 btfsc STATUS,Z
275 call Set9DB ; 9 dB
276 
277 movf RxHold,W
278 xorlw d'144'
279 btfsc STATUS,Z
280 call Set12DB ; 12 dB
281 
282 movf RxHold,W
283 xorlw d'145'
284 btfsc STATUS,Z
285 call Set15DB ; 15 dB
286 
287 movf RxHold,W
288 xorlw d'146'
289 btfsc STATUS,Z
290 call Set18DB ; 18 dB
291 
292 movf RxHold,W
293 xorlw d'147'
294 btfsc STATUS,Z
295 call Set21DB ; 21 dB
296 
297 movf RxHold,W
298 xorlw d'148'
299 btfsc STATUS,Z
300 call Set24DB ; 24 dB
301 
302 movf RxHold,W
303 xorlw d'149'
304 btfsc STATUS,Z
305 call Set27DB ; 27 dB
306 
307 
308 movf RxHold,W
309 xorlw d'150'
310 btfsc STATUS,Z
311 call Set64DB ; 64 dB
312 
313 movf RxHold,W
314 xorlw d'160'
315 btfsc STATUS,Z
316 call DoC2HCal ; do the cold to hot Sequence
317 
318 movf RxHold,W
319 xorlw d'161'
320 btfsc STATUS,Z
321 call DoH2CCal ; do the hot to cold Sequence
322 
323 
324 movf RxHold,W
325 xorlw d'176'
326 btfsc STATUS,Z
327 call SaveSettings ; Save Current Settings DACL and DACH
328
```

```
329 movf RxHold,W
330 xorlw d'172'
331 btfsc STATUS,Z
332 call RcvDelays ; receive CalDelay setting
333 
334 
335 btfsc RCSTA,OERR
336 call ORUNerror ; overrun error
337 
338 return
339 
340 
341 ;
342 ; Send Status to PC - Port A the Port B
343 ;
344 
345 SendStatus movf PORTA,W ; put port A value in W
346 movwf TXREG ; send it
347 call TransWt ; wait for send to finish
348 movf PORTB,W ; PORT B value
349 movwf TXREG ; send it
350 call TransWt ; wait for send to finish
351 movlw 0xFF ; end of status marker
352 movwf TXREG ; send it
353 call TransWt ; wait for send to finish
354 return
355 
356 ;
357 ; Test R/LCP switch
358 ;
359 PToggle btfsc PORTB, KCAL ; is there a Cal in progress?
360 return ; yes so don't mess with the antenna relays
361 btfss PORTA, RLBTN ; return if button isn't pushed
362 return
363 call Delay25
364 btfss PORTA, RLBTN ; it must be pushed for at least this amount of time
365 return ; it wasn't so return
366 PXWait call Delay25 ; now wait for it to be released
367 call SendStatus
368 btfsc PORTA, RLBTN ; released yet?
369 goto PXWait ; no continue to wait
370 call Delay25
371 btfsc PORTA, RLBTN ; is it still released or was this just a bounce?
372 goto PXWait ; it was a bounce start waiting again
373 call SendStatus
374 btfsc PORTA, KLCP ; finally, is klcp high?
375 goto DoRCP ; yep lets do rcp
376 call SetLCP ; no klcp is low so lets make it high
377 return
378 DoRCP call SetRCP
379 return
380 
381 
382 
383
```
384 ;

```
385 ; Test Manual Cal switch
386 ;
387 ManCal btfsc PORTB, KCAL ; is there a Cal in progress?
388 return : yes so don't try it now
389 btfss PORTA, CALBTN ; return if button isn't pushed
390 return
391 call Delay25
392 btfss PORTA, CALBTN ; it must be pushed for at least this amount of time
393 return ; it wasn't so return
394 CXWait call Delay25 ; now wait for it to be released
395 call SendStatus
396 btfsc PORTA, CALBTN ; released yet?
397 goto CXWait ; no continue to wait
398 call Delay25
399 btfsc PORTA, CALBTN ; is it still released or was this just a bounce?
400 goto CXWait ; it was a bounce start waiting again
401 call SendStatus
402 Call DoH2CCal ; done bouncing so lets do a cal
403 return
404 
405 
406 ;
407 ; Set Attenuator to xdB
408 ;
409 
410 Set0DB bcf PORTA, KRCP
411 bcf PORTA, KLCP
412 call Delay25
413 movlw d'128'
414 movwf PORTB
415 call SendStatus
416 return
417 
418 Set3DB bcf PORTA, KRCP
419 bcf PORTA, KLCP
420 call Delay25
421 movlw d'131'
422 movwf PORTB
423 call SendStatus
424 return
425 
426 Set6DB bcf PORTA, KRCP
427 bcf PORTA, KLCP
428 call Delay25
429 movlw d'134'
430 movwf PORTB
431 call SendStatus
432 return
433 
434 Set9DB bcf PORTA, KRCP
435 bcf PORTA, KLCP
436 call Delay25
437 movlw d'137'
438 movwf PORTB
```
439 call SendStatus

440 return 441 442 Set12DB bcf PORTA , KRCP 443 bcf PORTA , KLCP 444 call Delay25 445 movlw d'140' 446 movwf PORTB 447 call SendStatus 448 return 449 450 Set15DB bcf PORTA , KRCP 451 bcf PORTA , KLCP 452 call Delay25 453 movlw d'143' 454 movwf PORTB 455 call SendStatus 456 return 457 458 Set18DB bcf PORTA , KRCP 459 bcf PORTA , KLCP 460 call Delay25 461 movlw d'146' 462 movwf PORTB 463 call SendStatus 464 return 465 466 Set21DB bcf PORTA , KRCP 467 bcf PORTA , KLCP 468 call Delay25 469 movlw d'149' 470 movwf PORTB 471 call SendStatus 472 return 473 474 Set24DB bcf PORTA , KRCP 475 bcf PORTA , KLCP 476 call Delay25 477 movlw d'152' 478 movwf PORTB 479 call SendStatus 480 return 481 482 Set27DB bcf PORTA , KRCP 483 bcf PORTA , KLCP 484 call Delay25 485 movlw d'155' 486 movwf PORTB 487 call SendStatus 488 return 489 490 Set30DB bcf PORTA , KRCP 491 bcf PORTA , KLCP 492 call Delay25 493 movlw d'158'

494 movwf PORTB

495 call SendStatus 496 return 497 498 Set33DB bcf PORTA , KRCP 499 bcf PORTA , KLCP 500 call Delay25 501 movlw d'161' 502 movwf PORTB 503 call SendStatus 504 return 505 506 Set36DB bcf PORTA , KRCP 507 bcf PORTA , KLCP 508 call Delay25 509 movlw d'164' 510 movwf PORTB 511 call SendStatus 512 return 513 514 Set39DB bcf PORTA , KRCP 515 bcf PORTA , KLCP 516 call Delay25 517 movlw d'167' 518 movwf PORTB 519 call SendStatus 520 return 521 522 Set42DB bcf PORTA , KRCP 523 bcf PORTA , KLCP 524 call Delay25 525 movlw d'170' 526 movwf PORTB 527 call SendStatus 528 return 529 530 Set45DB bcf PORTA , KRCP 531 bcf PORTA , KLCP 532 call Delay25 533 movlw d'173' 534 movwf PORTB 535 call SendStatus 536 return 537 538 Set48DB bcf PORTA , KRCP 539 bcf PORTA , KLCP 540 call Delay25 541 movlw d'176' 542 movwf PORTB 543 call SendStatus 544 return 545 546 Set51DB bcf PORTA , KRCP 547 bcf PORTA , KLCP 548 call Delay25

549 movlw d'179'

```
550 movwf PORTB
551 call SendStatus
552 return
553 
554 Set64DB bcf PORTA, KRCP
555 bcf PORTA, KLCP
556 call Delay25
557 movlw d'192'
558 movwf PORTB
559 call SendStatus
560 return
561 
562 
563 ;
564 ; Go To RCP
565 ;
566 
567 SetRCP bcf PORTA, KLCP ;turn off K1
568 call Delay25
569 bsf PORTA, KRCP ;turn on K2
570 movlw 0x01 ; save status in RAM 1 = RCP
571 movwf RLSTAT ; RLSTAT = 1 when RCP is used
572 call SaveSettings
573 call SendStatus
574 return
575 
576 ;
577 ; Go To LCP
578 ;
579 
580 SetLCP bcf PORTA, KRCP ;turn off K2
581 call Delay25
582 bsf PORTA, KLCP ;turn on K1
583 movlw 0x00 ; save status in RAM 0 = LCP
584 movwf RLSTAT ; RLSTAT = 0 when LCP is used
585 call SaveSettings
586 call SendStatus
587 return
588 
589 ;
590 ; Resets the LCP RCP Relays based on value in RLSTAT
591 ;
592 
593 RecallCP bcf PORTA, KRCP ;turn off K2 - we want them both off temporarily
594 bcf PORTA, KLCP ;turn off K1
595 call Delay25 igive relays a chance to disengage
596 ; movf RLSTAT, W ;get the value in that relay status register
597 btfsc RLSTAT, 0 ;
598 goto ITSRCP ; it wasn't zero so goto RCP code
599 call SetLCP ; it was zero so do LCP
600 call Delay25
601 return
602 ITSRCP call SetRCP
603 call Delay25
```
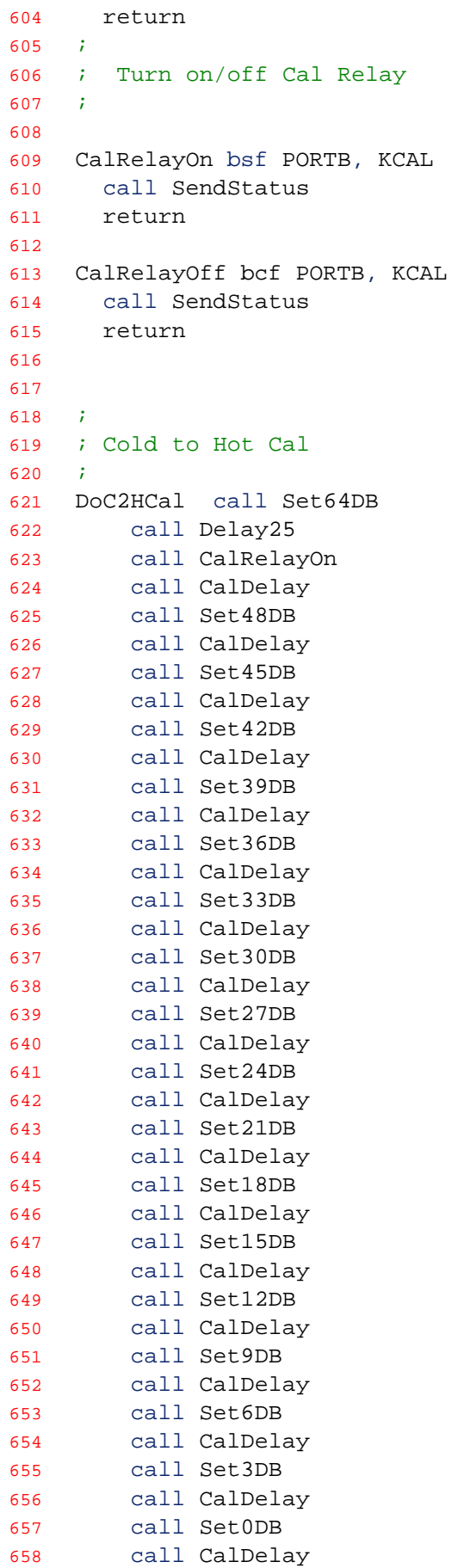

713

```
659 call Set64DB
660 call CalDelay
661 call CalRelayOff ; turn off the relay
662 call Delay25 ; settling time
663 call RecallCP ; restore RCP/LCP relays to former state
664 return
665 
666 ;
667 ; Hot to Cold Cal
668 ;
669 DoH2CCal call Set64DB
670 call Delay25
671 call CalRelayOn
672 call CalDelay
673 call Set0DB
674 call CalDelay
675 call Set3DB
676 call CalDelay
677 call Set6DB
678 call CalDelay
679 call Set9DB
680 call CalDelay
681 call Set12DB
682 call CalDelay
683 call Set15DB
684 call CalDelay
685 call Set18DB
686 call CalDelay
687 call Set21DB
688 call CalDelay
689 call Set24DB
690 call CalDelay
691 call Set27DB
692 call CalDelay
693 call Set30DB
694 call CalDelay
695 call Set33DB
696 call CalDelay
697 call Set36DB
698 call CalDelay
699 call Set39DB
700 call CalDelay
701 call Set42DB
702 call CalDelay
703 call Set45DB
704 call CalDelay
705 call Set48DB
706 call CalDelay
707 call Set64DB
708 call CalDelay
709 call CalRelayOff ; turn off cal relay
710 call Delay25 ; settling time
711 call RecallCP ; restore RCP/LCP relays to former state
712 return
```

```
714 
715 
716 
717 
718 ;
719 ; Wait for Delay Store Value to be received
720 ;
721 
722 RcvDelays call Receive ; wait for byte from COM
723 movf RxHold,W ; DelayStore in W
724 movwf DelayStore ; put it in DelayStore
725 clrf RxHold ; clear the RxHold reg so it doesn't cause false cmd
726 call SaveSettings
727 return
728 
729 
730 ;
731 ; -----------------
732 ; 25mS DELAY @ 18.432 MHz
733 ; -----------------
734 ;
735 Delay25 ;115193 cycles
736 movlw 0xFE
737 movwf DelayH
738 movlw 0x5A
739 movwf DelayL
740 Delay25_0
741 decfsz DelayH, f
742 goto $+2
743 decfsz DelayL, f
744 goto Delay25_0
745 goto $+1 ;3 cycles
746 nop
747 return ;4 cycles (including call)
748 
749 
750 ;
751 ; -----------------
752 ; 1 sec DELAY @ 18.432 MHz
753 ; ---------------754 ;
755 Delay1sec ;4607993 cycles
756 movlw 0x6C
757 movwf d1
758 movlw 0x0C
759 movwf d2
760 movlw 0x0B
761 movwf d3
762 Delay1sec_0
763 decfsz d1, f
764 goto $+2
765 decfsz d2, f
766 goto $+2
767 decfsz d3, f
768 goto Delay1sec_0
```

```
769 goto $+1 ;3 cycles
770 nop
771 return ;4 cycles (including call)
772 
773 
774 ;
775 ; -----------------
776 ; Calibration step delay
777 ; -----------------
778 ;
779 CalDelay movf DelayStore, W ; get the value in the delay
780 btfsc STATUS,Z ; if DelayStore was zero then use the default of 5
781 movlw d'5' ; for approx 5 sec delay for cal steps 
782 movwf CalDLY
783 MoreCAL call Delay1sec
784 decfsz CalDLY,F
785 goto MoreCAL
786 return
787 
788 
789 ;
790 ; OVERRUN ERROR OCCURRED
791 ;
792 ORUNerror bcf RCSTA,CREN ; disable receiver - clears OERR
793 movf RCREG,W ; flush receive buffer
794 movf RCREG,W
795 movf RCREG,W
796 bsf RCSTA,CREN ; re-enable receiver
797 return
798 
799 
800 ;
801 ; ------------
802 ; RECEIVE BYTE
803 ; ------------
804 ; This routine does not return until a byte is received.
805 
806 Receive btfss PIR1, RCIF ; check for received data
807 goto Receive
808 
809 movf RCREG, W ; also clears RCIF
810 movwf RxHold ; save data
811 return
812 ;
813 ; Receive Data if it is there but don't wait for it
814 ;
815 
816 RcvNoWait clrf RxHold ; clear the rcv holding buf
817 btfss PIR1, RCIF ; is a there a byte?
818 return ; No so just return
819 movf RCREG, W ; Yes so get it also clears RCIF
820 movwf RxHold ; save data /no action taken if it was a 0.
821 return
822 
823
```
824 ;

```
825 ; -----------------------------------
826 ; WAIT UNTIL UART IS FINISHED SENDING
827 ; -----------------------------------
828 ;
829 TransWt bsf STATUS,RP0
830 WtHere btfss TXSTA,TRMT ; transmission is complete if hi
831 goto WtHere
832 
833 bcf STATUS, RP0 ; RAM Page 0
834 return
835 
836 
837 
838 ;
839 ; SUBROUTINE: READ FROM 16F873 EEPROM
840 ; On entry, W = address to read from
841 ; On exit, W = data that was read842 ;
843 EepRead bcf STATUS, RPO ; RAM Page 2
844 bsf STATUS,RP1
845 movwf EEADR
846 bsf STATUS,RP0 ; RAM Page 3
847 bcf EECON1,EEPGD ; data EEPROM
848 bsf EECON1, RD ; read the data
849 bcf STATUS, RPO ; RAM Page 2
850 movf EEDATA, W
851 bcf STATUS,RP1 ; RAM Page 0
852 return
853 ;
854 ; SUBROUTINE: WRITE TO 16F873 EEPROM
855 ; On entry, W = data to be written856 ; and EEADR is already set
857 ;
858 EepWrite bsf STATUS, RP1 ; RAM Page 2
859 bcf STATUS,RP0
860 movwf EEDATA
861 bsf STATUS,RP0 ; RAM Page 3
862 bcf EECON1,EEPGD ; data EEPROM
863 bsf EECON1,WREN ; enable EEPROM writes
864 movlw 0x55 ; begin writing
865 movwf EECON2
866 movlw 0xAA
867 movwf EECON2
868 bsf EECON1,WR
869 WriteWait btfsc EECON1,WR ; wait for write completion
870 goto WriteWait
871 bcf STATUS,RP1 ; RAM Page 0
872 bcf STATUS,RP0
873 return
874 ;
875 ; get Last Saved Settings from EEPROM
876 ;
877 GetSettings clrw i set start address
878 call EepRead
```

```
879 movwf RLSTAT
880 movlw 0x01
881 call EepRead
882 movwf DelayStore
883 return
884 
885 ;
886 ; Save Settings RLSTAT, and DelayStore to EEPROM
887 ;
888 
889 SaveSettings bsf STATUS, RP1 ; RAM Page 2
890 clrf EEADR ; set for first address
891 bcf STATUS,RP1 ; RAM Page 0
892 bcf STATUS,RP0
893 movf RLSTAT,W
894 call EepWrite
895 bsf STATUS,RP1 ; RAM Page 2
896 incf EEADR ; set for next address
897 bcf STATUS, RP1 ; RAM Page 0
898 bcf STATUS,RP0
899 movf DelayStore,W
900 call EepWrite
901 return
902 
903 ;
904 ; ----------------------------
905 ; NULL TERMINATED STRINGS LIST
906 ; ----------------------------
907 ;
908 MessList movf MessPt,W
909 addwf PCL,F
910 MessNum DT "Message #", 0x00
911 MessErr DT "OOPs!!", 0x00
912 
913 end
914 
915 
916 
917 
918 
919 
920
```

```
1 ' FS-200B Calibrator Controller v1.3.0
2 ' Dave Typinski, June 2017
3 ' works with modified UFRO automatic calibrator and PIC firmware version 
   AJ4COCALv02.asm
4 
5 Imports System
6 Imports System.ComponentModel
7 Imports System.Threading
8 Imports System.IO
9 Imports System.Text
10 
11 Public Class Form1
12 
13 Dim myPort As Array 'COM Ports detected on the systemare stored here
14 
15 Private TargetDT As DateTime 'The next scheduled firing of the step cal 
   routine (full UTC date & time)
16 Private Shared CountDownFrom As TimeSpan 'Coundown from this date/time
17 Private Shared Hrs As Integer 'hours component of schedule start
18 Private Shared Mins As Integer 'minutes component of schedule start
19 Private Shared RepeatEveryHrs As Double 'number of hours to wait between 
   start of each calibration run
20 Private Shared TransitHrs As Double 'number of hours before and after transit 
   to trigger a calibration run
21 Private Shared TransitTiming As Boolean 'True if using transit timing, 
   otherwise we are using repeat hours timing
22 Private Shared T0 As Double = 290 'T_nought
23 Private Shared Tgen As Double 'Noise generator output temperture
24 Private Shared Tant As Double 'Equivalent antenna temperature
25 Private Shared Latt As Double 'Attenuator loss in dB
26 Private Shared Lattinsloss As Double 'Attenuator insertion loss in dB
27 Private Shared Lcoax As Double 'Feed line loss in dB
28 Private Shared NF As Double 'Receiver noise figure in dB, referenced to 
   calibration plane
29 Private Shared Tobs As Double 'Observed noise temperature (i.e., on front 
   panel of receiver)
30 Private Shared Tcalplane As Double 'Noise temperature at the calibration plane
31 Private Shared Lsplitterinsloss As Double 'Splitter insertion loss
32 Private Shared attValue As Byte = 0 'current status of the digital step att 
   cells
33 Private Shared attMeasured As Double = 0 'measured attenuation less insertion 
   loss (which is added back in)
34 Private Shared UseLogFile As Boolean 'indicates whther the log file should be 
   updated or not
35 Private Shared LogFilePath As String 'the path to the log file
36 Private Shared LogFileName 'the log file name
37 Private Shared TransitsFilePath As String 'the path to the transits file 
   INCLUDING the file name
38 Private Shared LogTime As DateTime 'the timestamp for the log file entries
39 Private Shared LogOutList(11) As String 'the array of strings to be written 
   to the log file
40 Private Shared LogHeaderLine As String = "Date,Timestamp,Cal Ry State,Att 
   Setting (dB), T_ant, T_calplane, T_observed, Tgen (MK), Att Ins Loss (dB), Splitter Ins
   Loss (dB),Attn Total (dB),Feed Line Loss (dB),Noise Figure (dB)"
```

```
41 
42 Private Const K As String = " K"
43 Private Const kK As String = " kK"
44 Private Const MK As String = " MK"
45 Private Const GK As String = " GK"
46 
47 Private Sub Form1_Load(sender As System.Object, e As System.EventArgs) Handles
    MyBase.Load
48 
49 ' line to stop trhreading errors when trying to update color of buttons 
   from the serial port read data thread
50 System.Windows.Forms.Control.CheckForIllegalCrossThreadCalls = False
51 
52 'Get all com ports available
53 myPort = IO.Ports.SerialPort.GetPortNames()
54 For i = 0 To UBound(myPort)
55 cmbPort.Items.Add(myPort(i))
56 Next
57 'Set cmbPort text to the last COM port detected
58 cmbPort.Text = cmbPort.Items.Item(UBound(myPort))
59 
60 'disable most of the UI controls until the claibrator is "connected" (by 
   opening the COM port)
61 lblTimeUntilLabel.Enabled = False
62 lblTimeUntilNextCal.Enabled = False
63 grpbxAuto.Enabled = False
64 grpbxManual.Enabled = False
65 grpbxTemps.Enabled = False
66 grpbxFirmware.Enabled = False
67 
68 'fill in the user stored settings
69 txtNoiseGenTemp.Text = CStr(My.Settings.UserNoiseGenTemp)
70 txtSplitterInsertionLoss.Text = CStr(My.Settings.UserSplitterInsertionLoss)
71 txtNoiseFigure.Text = CStr(My.Settings.UserNoiseFigure)
72 txtFeedLineLoss.Text = CStr(My.Settings.UserFeedLoss)
73 chkbxSplitter.Checked = My.Settings.UserUseSplitter
74 txtStepAttInsLoss.Text = CStr(My.Settings.UserStepAttInsLoss)
75 txtStepDwellTime.Text = My.Settings.UserStepDwell
76 UseLogFile = My.Settings.UserUseLogFile
77 chkbxUseLogFile.Checked = UseLogFile
78 btnLogFilePath.Enabled = UseLogFile
79 LogFilePath = My.Settings.UserLogFilePath
80 cmbPort.Text = My.Settings.UserComPortName
81 TransitsFilePath = My.Settings.UserTransitsFilePath
82 txtRepeatHours.Text = My.Settings.UserRepeatHours
83 txtCalTime.Text = My.Settings.UserCalTime
84 txtTransitHours.Text = My.Settings.UserTransitHours
85 txtStepDwellTime.Text = My.Settings.UserDwellTime
86 
87 End Sub
88 
89 'Detect up-arrow and down-arrow key strokes and process as shortcuts for the 
   + and - buttons
90 Protected Overrides Function ProcessCmdKey(ByRef msg As Message, ByVal keyData
```
**As** Keys) **As Boolean** 91 **If** keyData = Keys.Up **Then** 92 btnAttPlus1.PerformClick() 93 **Return True** 94 **ElseIf** keyData = Keys.Down **Then** 95 btnAttMinus1.PerformClick() 96 **Return True** 97 **End If** 98 **Return** MyBase.ProcessCmdKey(msg, keyData) 99 **End Function** 100 101 'NOTE: the following works fine to turn "normal" keyboard keys into shortcuts, but does NOT work for the arrow keys 102 'This routine needs "Me.KeyPreview = True" in the form's Load event handler 103 'Private Sub Form1\_KeyDown(ByVal sender As Object, ByVal e As System.Windows.Forms.KeyEventArgs) Handles Me.KeyDown 104 ' If e.KeyCode = Keys.Up Then 105 ' btnAttPlus1.PerformClick() 106 ' e.Handled = True 107 ' ElseIf e.KeyCode = Keys.Down Then 108 ' btnAttMinus1.PerformClick() 109 ' e.Handled = True 110 ' End If 111 ' 112 ' 'Reference code for handling Alt+key cobminations 113 ' 'If e.Modifiers = Keys.Alt AndAlso e.KeyCode = Keys.X Then 114 ' 'btnAttPlus1.PerformClick() 115 ' 'End If 116 'End Sub 117 118 'Save all the user's settings to the app's XML settings file ("user.config" in the user's local appdata folder tree) 119 **Private Sub** Form1\_Closing(sender **As Object**, e **As** System.ComponentModel.CancelEventArgs) **Handles** MyBase.Closing 120 My.Settings.UserNoiseGenTemp = **CDbl**(txtNoiseGenTemp.Text) 121 My.Settings.UserSplitterInsertionLoss = **CDbl**(txtSplitterInsertionLoss.Text) 122 My.Settings.UserNoiseFigure = **CDbl**(txtNoiseFigure.Text) 123 My.Settings.UserFeedLoss = **CDbl**(txtFeedLineLoss.Text) 124 My.Settings.UserUseSplitter = chkbxSplitter.Checked 125 My.Settings.UserStepAttInsLoss = **CDbl**(txtStepAttInsLoss.Text) 126 My.Settings.UserStepDwell = txtStepDwellTime.Text 127 My.Settings.UserUseLogFile = UseLogFile 128 My.Settings.UserLogFilePath = LogFilePath 129 My.Settings.UserComPortName = cmbPort.Text 130 My.Settings.UserTransitsFilePath = TransitsFilePath 131 My.Settings.UserRepeatHours = txtRepeatHours.Text 132 My.Settings.UserCalTime = txtCalTime.Text 133 My.Settings.UserTransitHours = txtTransitHours.Text 134 My.Settings.UserDwellTime = txtStepDwellTime.Text 135 136 **End Sub** 137 138 **Private Sub** btnConnect\_Click(sender **As** System.Object, e **As** System.EventArgs) **Handles** btnConnect.Click

139 140 **If** btnConnect.BackColor = Color.LightGreen **Then** 'if green, then we're not connected 141 142 SerialPort1.PortName = cmbPort.Text 'Set SerialPort1 to the selected COM port 143 SerialPort1.BaudRate = 57600 'Set Serial Port Properties 144 SerialPort1.Parity = IO.Ports.Parity.None 145 SerialPort1.StopBits = IO.Ports.StopBits.One 146 SerialPort1.DataBits = 8 147 SerialPort1.Open() 'Open the serial port 148 149 **Dim** status() **As Byte** = {83} 'command to make the PIC return its ports' status 150 SerialPort1.Write(status, 0, 1) 151 152 Threading.Thread.Sleep(100) 'pause for 100 millisec to allow PIC to send status word 153 **If** btnCalRy.BackColor = SystemColors.Control **Then** 154 SerialPort1.Close() 155 MsgBox("Cannot communicate with automatic calibrator hardware." & vbCrLf & "Please check the serial port number and try again.", vbExclamation + vbOKOnly, "No Hardware Found") 156 **Exit Sub** 157 **End If** 158 159 'change the Connect button text and color 160 btnConnect.BackColor = Color.Pink 161 btnConnect.Text = "Disconnect from Calibrator" 162 163 'disable port selection combo box 164 cmbPort.Enabled = **False** 165 166 'enable to UI controls now that the calibrator is "connected" 167 grpbxAuto.Enabled = **True** 168 grpbxManual.Enabled = **True** 169 grpbxTemps.Enabled = **True** 170 grpbxFirmware.Enabled = **True** 171 172 **Else** 173 174 SerialPort1.Close() Close the Serial Port 175 176 btnConnect.BackColor = Color.LightGreen 177 btnConnect.Text = "Connect to Calibrator" 178 179 cmbPort.Enabled = **True** 're-enable the COM port selection combo box 180 181 'disable the timer, reset the countdown display, and re-enable the timing entry text boxes 182 Timer1.Enabled = **False** 183 lblTimeUntilNextCal.Text = "00:00:00" 184 btnTimer.BackColor = Color.LightGreen 185 btnTimer.Text = "Start Timer"

```
186 lblTimeUntilLabel.Enabled = False
187 lblTimeUntilNextCal.Enabled = False
188 txtRepeatHours.Enabled = True
189 txtCalTime.Enabled = True
190 
191 'set all the cal status button colors back to the OFF state
192 btnCalRy.BackColor = SystemColors.Control
193 btnCalRy.UseVisualStyleBackColor = True
194 btn1dBAtt.BackColor = SystemColors.Control
195 btn1dBAtt.UseVisualStyleBackColor = True
196 btn2dBAtt.BackColor = SystemColors.Control
197 btn2dBAtt.UseVisualStyleBackColor = True
198 btn4dBAtt.BackColor = SystemColors.Control
199 btn4dBAtt.UseVisualStyleBackColor = True
200 btn8dBAtt.BackColor = SystemColors.Control
201 btn8dBAtt.UseVisualStyleBackColor = True
202 btn16dBAtt.BackColor = SystemColors.Control
203 btn16dBAtt.UseVisualStyleBackColor = True
204 btn32dBAtt.BackColor = SystemColors.Control
205 btn32dBAtt.UseVisualStyleBackColor = True
206 btn64dBAtt.BackColor = SystemColors.Control
207 btn64dBAtt.UseVisualStyleBackColor = True
208 
209 'finally, disable the calibrator's controls and tempertaure displays
210 grpbxAuto.Enabled = False
211 grpbxManual.Enabled = False
212 grpbxTemps.Enabled = False
213 lblTempatCalPlane.Text = "------"
214 lblObserved.Text = "––––––"
215 lblAntTemp.Text = "––––––"
216 btnCalRy.Text = "––––"
217 
218 End If
219 
220 End Sub
221 
222 Private Sub SerialPort1_DataReceived(ByVal sender As Object, ByVal e As
    System.IO.Ports.SerialDataReceivedEventArgs) Handles SerialPort1.DataReceived
223 
224 Threading.Thread.Sleep(5) 'pause thread for 5 millisec to ensure buffer 
    is full before processing (still doesn't always work)
225 
226 Dim rx As Integer
227 rx = SerialPort1.BytesToRead
228 Dim comBuff As Byte() = New Byte(rx - 1) \{\}229 SerialPort1.Read(comBuff, 0, rx)
230 
231 ReceivedBytes(comBuff, rx) 'Call ReceivedBytes() every time data is 
    received at the serialPort
232 
233 End Sub
234 
235 Private Sub ReceivedBytes(ByVal inBytes As Byte(), rx As Integer)
236
```

```
237 If rx = 3 Then 'check the number of bytes first; sometimes the 
   DataReceived event triggers with less than 3 bytes received whereupon the next 
   check (below) will throw an index out of range error
238 
239 If CInt(inBytes(2)) = 255 Then 'should always receive three status 
   bytes with last byte 0xFF; if not, ignore the mal-formed status word and wait for 
   next status msg to be received.
240 
241 LogTime = DateTime.UtcNow
242 
243 Dim portAStatus As Integer = CInt(inBytes(0))
244 Dim portBStatus As Integer = CInt(inBytes(1))
245 attValue = 0
246 
247 If (portAStatus And 1) Or (portAStatus And 8) Then
248 btnCalRy.BackColor = Color.Cyan
249 btnCalRy.Text = "ANT"
250 Else
251 btnCalRy.BackColor = SystemColors.Control
252 btnCalRy.UseVisualStyleBackColor = True
253 btnCalRy.Text = "–––––"
254 End If
255 
256 If portBStatus And 1 Then
257 btn1dBAtt.BackColor = Color.Cyan
258 attValue += 1
259 Else
260 btn1dBAtt.BackColor = SystemColors.Control
261 btn1dBAtt.UseVisualStyleBackColor = True
262 End If
263 
264 If portBStatus And 2 Then
265 btn2dBAtt.BackColor = Color.Cyan
266 attValue += 2
267 Else
268 btn2dBAtt.BackColor = SystemColors.Control
269 btn2dBAtt.UseVisualStyleBackColor = True
270 End If
271 
272 If portBStatus And 4 Then
273 btn4dBAtt.BackColor = Color.Cyan
274 attValue += 4
275 Else
276 btn4dBAtt.BackColor = SystemColors.Control
277 btn4dBAtt.UseVisualStyleBackColor = True
278 End If
279 
280 If portBStatus And 8 Then
281 btn8dBAtt.BackColor = Color.Cyan
282 attValue += 8
283 Else
284 btn8dBAtt.BackColor = SystemColors.Control
285 btn8dBAtt.UseVisualStyleBackColor = True
286 End If
```

```
287 
288 If portBStatus And 16 Then
289 btn16dBAtt.BackColor = Color.Cyan
290 attValue += 16
291 Else
292 btn16dBAtt.BackColor = SystemColors.Control
293 btn16dBAtt.UseVisualStyleBackColor = True
294 End If
295 
296 If portBStatus And 32 Then
297 btn32dBAtt.BackColor = Color.Cyan
298 attValue += 32
299 Else
300 btn32dBAtt.BackColor = SystemColors.Control
301 btn32dBAtt.UseVisualStyleBackColor = True
302 End If
303 
304 If portBStatus And 64 Then
305 btn64dBAtt.BackColor = Color.Cyan
306 attValue += 64
307 Else
308 btn64dBAtt.BackColor = SystemColors.Control
309 btn64dBAtt.UseVisualStyleBackColor = True
310 End If
311 
312 If portBStatus And 128 Then
313 btnCalRy.BackColor = Color.Yellow
314 btnCalRy.Text = "CAL" '& vbCr & CStr(attValue)
315 btnManualRun.BackColor = Color.Cyan
316 Try
317 btnManualRun.Text = CStr(attValue + CDbl(
   txtStepAttInsLoss.Text)) & " dB Attenuation"
318 Catch ex As Exception
319 MsgBox("Attenuator insertion loss must be a number >= 0.",
   vbExclamation + vbOKOnly, "Invalid Attenuator Insertion Loss")
320 End Try
321 If chkbxSplitter.Checked Then
322 Try
323 Lsplitterinsloss = CDbl(txtSplitterInsertionLoss.Text)
324 btnManualRun.Text = CStr(attValue + CDbl(
   txtStepAttInsLoss.Text)) & " dB Attenuator + " & CStr(Lsplitterinsloss) & " dB 
   Splitter Loss"
325 Catch ex As Exception
326 MsgBox("Splitter insertion loss must be a number >= 
   0.", vbExclamation + vbOKOnly, "Invalid Splitter Insertion Loss")
327 End Try
328 End If
329 Else
330 'btnCalRy.BackColor = SystemColors.Control
331 'btnCalRy.UseVisualStyleBackColor = True
332 btnManualRun.BackColor = Color.LightSkyBlue
333 btnManualRun.Text = "Run Calibration"
334 End If
335
```
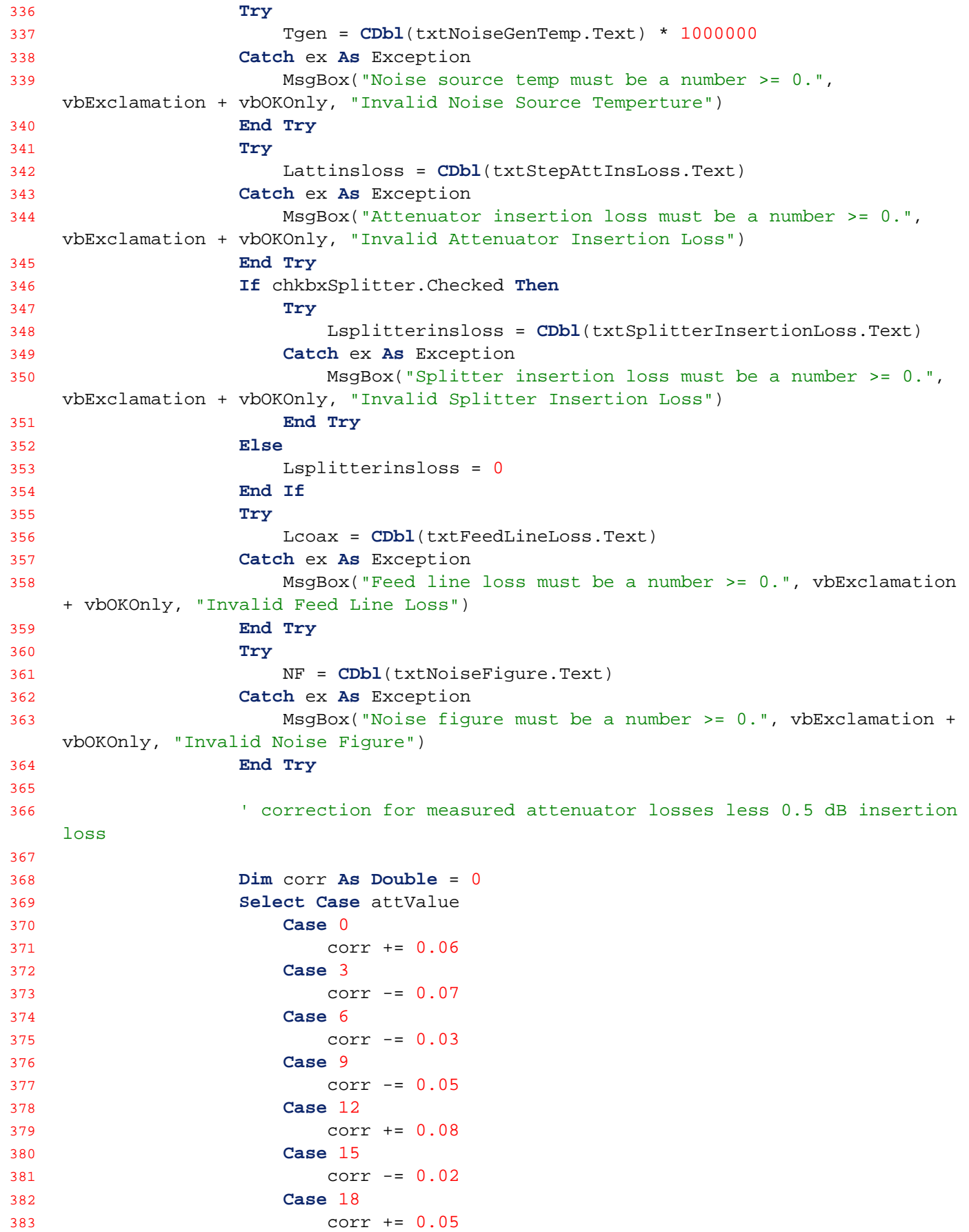

```
384 Case 21
385 corr += 0.0
386 Case 24
387 corr += 0.05
388 Case 27
389 corr += 0.01
390 Case 30
391 corr += 0.08
392 Case 33
393 corr -= 0.01
394 Case 36
395 corr += 0.04
396 Case 39
397 corr += 0.05
398 Case 42
399 corr += 0.05
400 Case 45
401 corr += 0.09
402 Case 48
403 corr += 0.05
404 Case 64
405 corr += 0.15
406 End Select
407 
408 attMeasured = attValue + corr
409 
410 Latt = attMeasured + Lattinsloss + Lsplitterinsloss
411 Tcalplane = Tgen * 10 ^ (-Latt / 10) + T0 * (1 - 10 ^ (-Latt / 10))
412 lblTempatCalPlane.Text = FormattedTemp(Tcalplane)
413 Tobs = Tcalplane + T0 * (10 ^ (NF / 10) - 1)
414 lblObserved.Text = FormattedTemp(Tobs)
415 Tant = 10 \text{ }^{\circ} (Leoax / 10) * (Tgen * (10 ^{\circ} (-Latt / 10)) + T0 * (1 -
   10 \text{ } (-Latt / 10)) - T0 * (1 - 10 \text{ } (-Lcoax / 10)))416 lblAntTemp.Text = FormattedTemp(Tant)
417 
418 If UseLogFile Then
419 UpdateLogFile(LogTime)
420 End If
421 
422 Else
423 'The following is useful for debugging, but not much point for 
   release version. If status message from PIC is corrupt, just wait for the next 
   one.
424 'MsgBox("Incomplete data received from calibrator." & vbCrLf & 
   CStr(rx) & " bytes received, last byte = " & CStr(inBytes(rx - 1)), vbInformation)
425 
426 End If
427 
428 End If
429 
430 End Sub
431 
432 Private Sub cmbPort_SelectedIndexChanged(sender As System.Object, e As
   System.EventArgs) Handles cmbPort.SelectedIndexChanged
```

```
433 
434 If SerialPort1.IsOpen = False Then
435 SerialPort1.PortName = cmbPort.Text
436 Else
437 'pop a message box to user if trying to change ports w/o 
    disconnecting first
438 MsgBox("CHanging the port number is Valid only if the port is closed",
    vbCritical + vbOKOnly, "Prohibited Operation")
439 End If
440 
441 End Sub
442 
443 Private Sub btnSetStepDelay_Click(sender As System.Object, e As
    System.EventArgs) Handles btnSetStepDelay.Click
444 Try
445 If CInt(txtStepDwellTime.Text) < 1 Or CInt(txtStepDwellTime.Text) >
    255 Then
446 MsgBox("Cal step dwell time must be an integer between 1 and 255 
    seconds inclusive.", vbExclamation + vbOKOnly, "Invalid Dwell Time Value")
447 Else
448 Dim delayValue As Byte = CByte(CInt(txtStepDwellTime.Text))
449 Dim delay() As Byte = {172, delayValue} 'command to set step 
    dwell time (1st byte), number of 1 sec delays (2nd byte)
450 SerialPort1.Write(delay, 0, 2)
451 Dim status() As Byte = {83} 'command to make the PIC return its 
    ports' status
452 SerialPort1.Write(status, 0, 1)
453 End If
454 Catch ex As Exception
455 MsgBox("Cal step dwell time must be an intgeer between 1 and 255 
    seconds inclusive.", vbExclamation + vbOKOnly, "Invalid Delay Value")
456 End Try
457 
458 End Sub
459 
460 Private Sub btnManualRun_Click(sender As System.Object, e As System.EventArgs)
    Handles btnManualRun.Click
461 If btnManualRun.BackColor = Color.Cyan Then
462 MsgBox("Calibration already in progress.", vbInformation + vbOKOnly,
    "Calibration in Progress")
463 Else
464 btnManualRun.BackColor = Color.Cyan
465 If rbtnCtoH.Checked Then
466 Dim start() As Byte = {160} 'command to make the PIC start 
    running the firmware-coded cold to hot step calibration (48 to 0 dB att in 3 dB 
    steps, 17 steps total)
467 SerialPort1.Write(start, 0, 1)
468 Else
469 Dim start() As Byte = {161} 'command to make the PIC start 
    running the firmware-coded hot to cold step calibration (0 to 48 dB att in 3 dB 
    steps, 17 steps total)
470 SerialPort1.Write(start, 0, 1)
471 End If
472 End If
```

```
473 'note: the PIC's cal routine sends status messages from PIC to PC for 
    every step automatically, no need to call for status
474 
475 End Sub
476 
477 'Private Sub btnRCPRy_Click(sender As System.Object, e As System.EventArgs)
478 ' If btnRCPRy.BackColor = Color.Cyan Then
479 'Dim lcp() As Byte = {130} 'command to switch to LCP
480 ' SerialPort1.Write(lcp, 0, 1)
481 ' Else
482 'Dim rcp() As Byte = {131} 'command to switch to RCP
483 ' SerialPort1.Write(rcp, 0, 1)
484 ' End If
485 ''note: the PIC's relay change state routines send status messages from PIC 
    to PC automatically, no need to call for status
486 '
487 ' End Sub
488 
489 'Private Sub btnLCPRy_Click(sender As System.Object, e As System.EventArgs)
490 ' If btnLCPRy.BackColor = Color.Cyan Then
491 'Dim rcp() As Byte = {131} 'command to switch to RCP
492 ' SerialPort1.Write(rcp, 0, 1)
493 ' Else
494 'Dim lcp() As Byte = {130} 'command to switch to LCP
495 ' SerialPort1.Write(lcp, 0, 1)
496 ' End If
497 ''note: the PIC's relay change state routines send status messages from PIC 
    to PC automatically, no need to call for status
498 '
499 ' End Sub
500 
501 Private Sub btnCalRy_Click(sender As System.Object, e As System.EventArgs)
    Handles btnCalRy.Click
502 If btnCalRy.BackColor = Color.Yellow Then
503 Dim caloff() As Byte = {133} 'command to turn off Cal relay
504 SerialPort1.Write(caloff, 0, 1)
505 Else
506 Dim calon() As Byte = {132} 'command to turn on Cal relay
507 SerialPort1.Write(calon, 0, 1)
508 End If
509 'note: the PIC's relay change state routines send status messages from 
    PIC to PC automatically, no need to call for status
510 
511 End Sub
512 
513 Private Sub btn1dBAtt_Click(sender As System.Object, e As System.EventArgs)
    Handles btn1dBAtt.Click
514 If btn1dBAtt.BackColor = Color.Cyan Then
515 Dim padoff() As Byte = {20} 'command to turn off 1 dB Att relay
516 SerialPort1.Write(padoff, 0, 1)
517 Else
518 Dim padon() As Byte = {10} 'command to turn on 1 dB Att relay
519 SerialPort1.Write(padon, 0, 1)
520 End If
```

```
521 Dim status() As Byte = {83} 'command to make the PIC return its ports' 
    status
522 SerialPort1.Write(status, 0, 1)
523 
524 End Sub
525 
526 Private Sub btn2dBAtt_Click(sender As System.Object, e As System.EventArgs)
    Handles btn2dBAtt.Click
527 If btn2dBAtt.BackColor = Color.Cyan Then
528 Dim padoff() As Byte = {21} 'command to turn off 2 dB Att relay
529 SerialPort1.Write(padoff, 0, 1)
530 Else
531 Dim padon() As Byte = {11} 'command to turn on 2 dB Att relay
532 SerialPort1.Write(padon, 0, 1)
533 End If
534 Dim status() As Byte = {83} 'command to make the PIC return its ports' 
    status
535 SerialPort1.Write(status, 0, 1)
536 
537 End Sub
538 
539 Private Sub btn4dBAtt_Click(sender As System.Object, e As System.EventArgs)
    Handles btn4dBAtt.Click
540 If btn4dBAtt.BackColor = Color.Cyan Then
541 Dim padoff() As Byte = {22} 'command to turn off 4 dB Att relay
542 SerialPort1.Write(padoff, 0, 1)
543 Else
544 Dim padon() As Byte = {12} 'command to turn on 4 dB Att relay
545 SerialPort1.Write(padon, 0, 1)
546 End If
547 Dim status() As Byte = {83} 'command to make the PIC return its ports' 
    status
548 SerialPort1.Write(status, 0, 1)
549 
550 End Sub
551 
552 Private Sub btn8dBAtt_Click(sender As System.Object, e As System.EventArgs)
    Handles btn8dBAtt.Click
553 If btn8dBAtt.BackColor = Color.Cyan Then
554 Dim padoff() As Byte = {23} 'command to turn off 8 dB Att relay
555 SerialPort1.Write(padoff, 0, 1)
556 Else
557 Dim padon() As Byte = {13} 'command to turn on 8 dB Att relay
558 SerialPort1.Write(padon, 0, 1)
559 End If
560 Dim status() As Byte = {83} 'command to make the PIC return its ports' 
    status
561 SerialPort1.Write(status, 0, 1)
562 
563 End Sub
564 
565 Private Sub btn16dBAtt_Click(sender As System.Object, e As System.EventArgs)
    Handles btn16dBAtt.Click
566 If btn16dBAtt.BackColor = Color.Cyan Then
```

```
567 Dim padoff() As Byte = {24} 'command to turn off 16 dB Att relay
568 SerialPort1.Write(padoff, 0, 1)
569 Else
570 Dim padon() As Byte = {14} 'command to turn on 16 dB Att relay
571 SerialPort1.Write(padon, 0, 1)
572 End If
573 Dim status() As Byte = {83} 'command to make the PIC return its ports' 
    status
574 SerialPort1.Write(status, 0, 1)
575 
576 End Sub
577 
578 Private Sub btn32dBAtt_Click(sender As System.Object, e As System.EventArgs)
    Handles btn32dBAtt.Click
579 If btn32dBAtt.BackColor = Color.Cyan Then
580 Dim padoff() As Byte = {25} 'command to turn off 32 dB Att relay
581 SerialPort1.Write(padoff, 0, 1)
582 Else
583 Dim padon() As Byte = {15} 'command to turn on 32 dB Att relay
584 SerialPort1.Write(padon, 0, 1)
585 End If
586 Dim status() As Byte = {83} 'command to make the PIC return its ports' 
    status
587 SerialPort1.Write(status, 0, 1)
588 
589 End Sub
590 
591 Private Sub btn64dBAtt_Click(sender As System.Object, e As System.EventArgs)
    Handles btn64dBAtt.Click
592 If btn64dBAtt.BackColor = Color.Cyan Then
593 Dim padoff() As Byte = {26} 'command to turn off 64 dB Att relay
594 SerialPort1.Write(padoff, 0, 1)
595 Else
596 Dim padon() As Byte = {16} 'command to turn on 64 dB Att relay
597 SerialPort1.Write(padon, 0, 1)
598 End If
599 Dim status() As Byte = {83} 'command to make the PIC return its ports' 
    status
600 SerialPort1.Write(status, 0, 1)
601 
602 End Sub
603 
604 Private Sub btnTimer_Click(sender As System.Object, e As System.EventArgs)
    Handles btnTimer.Click
605 
606 If btnTimer.BackColor = Color.Pink Then 'if its pink, then the timer is 
    running and we want to turn it off
607 
608 Timer1.Enabled = False
609 lblTimeUntilNextCal.Text = "00:00:00"
610 btnTimer.BackColor = Color.LightGreen
611 btnTimer.Text = "Engage Timer"
612 lblTimeUntilLabel.Enabled = False
613 lblTimeUntilNextCal.Enabled = False
```

```
Calibrator Controller Form1.vb 06/17/2017
```

```
614 txtRepeatHours.Enabled = True
615 txtCalTime.Enabled = True
616 Label20.Enabled = True
617 txtTransitHours.Enabled = True
618 Label21.Enabled = True
619 Label22.Enabled = True
620 btnTransitsFile.Enabled = True
621 btnTimerTransit.Enabled = True
622 
623 Else 'we want to turn the timer on
624 
625 'Validate the user input fields
626 If txtCalTime.Text.Length <> 4 Then
627 MsgBox("Cal start time must be four numeric digits of the form 
   HHMM", vbExclamation + vbOKOnly, "Invalid Start Time")
628 Exit Sub
629 End If
630 Try
631 Hrs = CInt(txtCalTime.Text.Substring(0, 2))
632 Mins = CInt(txtCalTime.Text.Substring(2, 2))
633 Catch ex As Exception
634 MsgBox("Cal start time must be four numeric digits of the form 
   HHMM", vbExclamation + vbOKOnly, "Invalid Start Time")
635 Exit Sub
636 End Try
637 If Hrs < 0 Or Hrs > 23 Then
638 MsgBox("Cal start time hours must be in the range 00 to 23",
   vbExclamation + vbOKOnly, "Invalid Start Time")
639 Exit Sub
640 End If
641 If Mins < 0 Or Mins > 59 Then
642 MsgBox("Cal start time minutes must be in the range 00 to 59",
   vbExclamation + vbOKOnly, "Invalid Start Time")
643 Exit Sub
644 End If
645 Try
646 'use Round method and CDec casting to handle imprecision of 
   binary floating point numbers (e.g., repeat of 0.1 hours)
647 If Math.Round(24 Mod CDec(txtRepeatHours.Text), 10) > 0 Then
648 MsgBox("Cal repeat hours must be a number evenly divisible 
   into 24", vbExclamation + vbOKOnly, "Invalid Repeat Period")
649 Exit Sub
650 Else
651 RepeatEveryHrs = CDbl(CDec(txtRepeatHours.Text))
652 End If
653 Catch ex As Exception
654 MsgBox("Cal repeat hours must be a number evenly divisible into 
   24", vbExclamation + vbOKOnly, "Invalid Repeat Period")
655 Exit Sub
656 End Try
657 
658 'Set the date/time of the next scheduled step cal
659 CountDownFrom = TimeSpan.FromHours(CDbl(Hrs)) + TimeSpan.FromMinutes(
   CDbl(Mins))
```

```
660 TargetDT = DateTime.UtcNow.Date.Add(CountDownFrom)
661 
662 'If the "start at" time has already passed for this day, increment 
   the date by one day
663 If DateTime.Compare(TargetDT, DateTime.UtcNow) < 0 Then
664 TargetDT = TargetDT.Add(TimeSpan.FromDays(1))
665 End If
666 
667 'set up and run the timer component and configure the UI
668 Timer1.Interval = 100
669 Timer1.Enabled = True
670 btnTimer.BackColor = Color.Pink
671 btnTimer.Text = "Disengage Timer"
672 lblTimeUntilLabel.Enabled = True
673 lblTimeUntilNextCal.Enabled = True
674 txtRepeatHours.Enabled = False
675 txtCalTime.Enabled = False
676 Label20.Enabled = False
677 txtTransitHours.Enabled = False
678 Label21.Enabled = False
679 Label22.Enabled = False
680 btnTransitsFile.Enabled = False
681 btnTimerTransit.Enabled = False
682 
683 End If
684 
685 End Sub
686 
687 Private Sub Timer1_Tick(sender As System.Object, e As System.EventArgs)
   Handles Timer1.Tick
688 'find out how much time is left benween now and the next step cal
689 Dim ts As TimeSpan = TargetDT.Subtract(DateTime.UtcNow)
690 If ts.TotalMilliseconds > 0 Then 'keep on counting down
691 lblTimeUntilNextCal.Text = ts.ToString("hh\:mm\:ss")
692 Else 'set the countodown timer target date/time to the time of the next 
   step cal after this one and fire the step cal routine
693 lblTimeUntilNextCal.Text = "00:00:00"
694 
695 If rbtnCtoH.Checked Then
696 Dim start() As Byte = {160} 'command to make the PIC start 
   running the firmware-coded cold to hot step calibration (48 to 0 dB att in 3 dB 
   steps, 17 steps total)
697 SerialPort1.Write(start, 0, 1)
698 Else
699 Dim start() As Byte = {161} 'command to make the PIC start 
   running the firmware-coded hot to cold step calibration (0 to 48 dB att in 3 dB 
   steps, 17 steps total)
700 SerialPort1.Write(start, 0, 1)
701 End If
702 
703 If TransitTiming = True Then
704 Try
705 Dim sr As StreamReader = New StreamReader(TransitsFilePath)
706 Dim line As String = ""
```

```
707 Dim TransitDT As DateTime
708 Do
709 line = sr.ReadLine()
710 TransitDT = DateTime.Parse(line)
711 TargetDT = TransitDT.Subtract(TimeSpan.FromHours(
   TransitHrs))
712 If DateTime.Compare(TargetDT, DateTime.UtcNow) < 0 Then
713 TargetDT = TargetDT.Add(TimeSpan.FromHours(TransitHrs
   * 2))
714 End If
715 Loop Until DateTime.Compare(TargetDT, DateTime.UtcNow) > 0
716 sr.Close()
717 Catch ex As Exception
718 MessageBox.Show("Error in timer reset subroutine while 
   reading transits file. Original error: " & ex.Message)
719 End Try
720 Else
721 TargetDT = TargetDT.Add(TimeSpan.FromHours(RepeatEveryHrs))
722 End If
723 
724 End If
725 
726 End Sub
727 
728 Private Sub chkbxSplitter_CheckedChanged(sender As System.Object, e As
   System.EventArgs) Handles chkbxSplitter.CheckedChanged
729 If chkbxSplitter.Checked Then
730 txtSplitterInsertionLoss.Enabled = True
731 Else
732 txtSplitterInsertionLoss.Enabled = False
733 End If
734 'get new status to update the temperature displays
735 If SerialPort1.IsOpen Then
736 Dim status() As Byte = {83} 'command to make the PIC return its 
   ports' status
737 SerialPort1.Write(status, 0, 1)
738 End If
739 
740 End Sub
741 
742 'Function rounds the input value to three significant figures and adds the 
   appropriate SI prefix to the units abbreviation
743 Function FormattedTemp(ByVal Temp As Double) As String
744 Dim Out As String
745 Dim Neg As Boolean = False
746 If Temp < 0 Then
747 Neg = True
748 Temp = -1 * Temp
749 End If
750 If Temp >= 10 ^ 9 Then
751 Out = CStr(Math.Round(Temp / 10 ^ 9, 2)) & GK
752 ElseIf Temp < 10 ^ 9 And Temp >= 10 ^ 8 Then
753 Out = CStr(Math.Round(Temp / 10 ^ 6, 0)) & MK
754 ElseIf Temp < 10 ^ 8 And Temp >= 10 ^ 7 Then
```

```
755 Out = CStr(Math.Round(Temp / 10 ^ 6, 1)) & MK
756 ElseIf Temp < 10 ^ 7 And Temp >= 10 ^ 6 Then
757 Out = CStr(Math.Round(Temp / 10 ^ 6, 2)) & MK
758 ElseIf Temp < 10 ^ 6 And Temp >= 10 ^ 5 Then
759 Out = CStr(Math.Round(Temp / 10 ^ 3, 0)) & kK
760 ElseIf Temp < 10 ^ 5 And Temp >= 10 ^ 4 Then
761 Out = CStr(Math.Round(Temp / 10 ^ 3, 1)) & kK
762 ElseIf Temp < 10 ^ 4 And Temp >= 10 ^ 3 Then
763 Out = CStr(Math.Round(Temp / 10 ^ 3, 2)) & kK
764 ElseIf Temp < 10 ^ 3 And Temp >= 10 ^ 2 Then
765 Out = CStr(Math.Round(Temp, 0)) & K
766 ElseIf Temp < 10 ^ 2 And Temp >= 10 ^ 1 Then
767 Out = CStr(Math.Round(Temp, 1)) & K
768 Else
769 Out = CStr(Math.Round(Temp, 2)) & K
770 End If
771 If InStr(Out, " ") = 2 Then
772 If InStr(Out, ".") < 1 Then
773 Out = Out.Insert(Out.IndexOf(" "), ".00")
774 End If
775 ElseIf InStr(Out, " ") = 3 Then
776 If InStr(Out, ".") < 1 Then
777 Out = Out.Insert(Out.IndexOf(" "), ".0")
778 End If
779 End If
780 If Neg Then
781 Out = "–" & Out
782 End If
783 Return Out
784 End Function
785 
786 Private Sub btnAttMinus1_Click(sender As System.Object, e As System.EventArgs)
    Handles btnAttMinus1.Click
787 If attValue = 0 Then
788 Exit Sub
789 Else
790 Dim incr As Byte
791 If rbtn5dB.Checked Then
792 incr = 5
793 ElseIf rbtn3dB.Checked Then
794 incr = 3
795 Else
796 incr = 1
797 End If
798 SetAttenuator(attValue - incr)
799 End If
800 End Sub
801 
802 Private Sub btnAttPlus1_Click(sender As System.Object, e As System.EventArgs)
   Handles btnAttPlus1.Click
803 If attValue = 127 Then
804 Exit Sub
805 Else
806 Dim incr As Byte
```

```
807 If rbtn5dB.Checked Then
808 incr = 5
809 ElseIf rbtn3dB.Checked Then
810 incr = 3
811 Else
812 incr = 1
813 End If
814 SetAttenuator(attValue + incr)
815 End If
816 End Sub
817 
818 Private Sub SetAttenuator(ByVal attSetting As Byte)
819 If attSetting And 1 Then
820 Dim padon() As Byte = {10} 'command to turn on 1 dB Att relay
821 SerialPort1.Write(padon, 0, 1)
822 Else
823 Dim padoff() As Byte = {20} 'command to turn off 1 dB Att relay
824 SerialPort1.Write(padoff, 0, 1)
825 End If
826 If attSetting And 2 Then
827 Dim padon() As Byte = {11} 'command to turn on 2 dB Att relay
828 SerialPort1.Write(padon, 0, 1)
829 Else
830 Dim padoff() As Byte = {21} 'command to turn off 2 dB Att relay
831 SerialPort1.Write(padoff, 0, 1)
832 End If
833 If attSetting And 4 Then
834 Dim padon() As Byte = {12} 'command to turn on 4 dB Att relay
835 SerialPort1.Write(padon, 0, 1)
836 Else
837 Dim padoff() As Byte = {22} 'command to turn off 4 dB Att relay
838 SerialPort1.Write(padoff, 0, 1)
839 End If
840 If attSetting And 8 Then
841 Dim padon() As Byte = {13} 'command to turn on 8 dB Att relay
842 SerialPort1.Write(padon, 0, 1)
843 Else
844 Dim padoff() As Byte = {23} 'command to turn off 8 dB Att relay
845 SerialPort1.Write(padoff, 0, 1)
846 End If
847 If attSetting And 16 Then
848 Dim padon() As Byte = {14} 'command to turn on 16 dB Att relay
849 SerialPort1.Write(padon, 0, 1)
850 Else
851 Dim padoff() As Byte = {24} 'command to turn off 16 dB Att relay
852 SerialPort1.Write(padoff, 0, 1)
853 End If
854 If attSetting And 32 Then
855 Dim padon() As Byte = {15} 'command to turn on 32 dB Att relay
856 SerialPort1.Write(padon, 0, 1)
857 Else
858 Dim padoff() As Byte = {25} 'command to turn off 32 dB Att relay
859 SerialPort1.Write(padoff, 0, 1)
860 End If
```

```
861 If attSetting And 64 Then
862 Dim padon() As Byte = {16} 'command to turn on 64 dB Att relay
863 SerialPort1.Write(padon, 0, 1)
864 Else
865 Dim padoff() As Byte = {26} 'command to turn off 64 dB Att relay
866 SerialPort1.Write(padoff, 0, 1)
867 End If
868 
869 Dim status() As Byte = {83} 'command to make the PIC return its ports' 
    status
870 SerialPort1.Write(status, 0, 1)
871 
872 End Sub
873 
874 Private Sub chkbxUseLogFile_CheckedChanged(sender As System.Object, e As
    System.EventArgs) Handles chkbxUseLogFile.CheckedChanged
875 UseLogFile = chkbxUseLogFile.Checked
876 btnLogFilePath.Enabled = UseLogFile
877 End Sub
878 
879 Private Sub btnLogFilePath_Click(sender As System.Object, e As
    System.EventArgs) Handles btnLogFilePath.Click
880 If LogFilePath = "x" Then
881 FolderBrowserDialog1.RootFolder = Environment.SpecialFolder.Desktop
882 FolderBrowserDialog1.ShowNewFolderButton = True
883 FolderBrowserDialog1.Description = "Select Log Files Storage Folder"
884 If FolderBrowserDialog1.ShowDialog() = Windows.Forms.DialogResult.OK
    Then
885 LogFilePath = FolderBrowserDialog1.SelectedPath
886 End If
887 Else
888 FolderBrowserDialog1.SelectedPath = LogFilePath
889 FolderBrowserDialog1.ShowNewFolderButton = True
890 FolderBrowserDialog1.Description = "Select Log Files Storage Folder"
891 If FolderBrowserDialog1.ShowDialog() = Windows.Forms.DialogResult.OK
    Then
892 LogFilePath = FolderBrowserDialog1.SelectedPath
893 End If
894 End If
895 
896 End Sub
897 
898 Private Sub UpdateLogFile(TimeStamp As DateTime)
899 LogFileName = "\Cal Log " & TimeStamp.ToString("yyyy MM") & ".csv"
900 Dim FilePath As String = LogFilePath & LogFileName
901 
902 LogOutList(0) = TimeStamp.ToString("dd MMM yyyy, HH:mm:ss.fff")
903 LogOutList(1) = IIf(btnCalRy.BackColor = Color.Yellow, "CAL", "ANT")
904 LogOutList(2) = CStr(attMeasured)
905 LogOutList(3) = lblAntTemp.Text
906 LogOutList(4) = lblTempatCalPlane.Text
907 LogOutList(5) = lblObserved.Text
908 LogOutList(6) = txtNoiseGenTemp.Text
909 LogOutList(7) = txtStepAttInsLoss.Text
```

```
910 LogOutList(8) = txtSplitterInsertionLoss.Text
911 LogOutList(9) = CStr(Latt)
912 LogOutList(10) = txtFeedLineLoss.Text
913 LogOutList(11) = txtNoiseFigure.Text
914 
915 Dim LogOutLine As String =
916 For x As Integer = 0 To 11
917 LogOutLine += LogOutList(x) & ", "
918 Next
919 
920 Dim sw As StreamWriter
921 If File.Exists(FilePath) Then 'add a line to the file
922 sw = File.AppendText(FilePath)
923 sw.WriteLine(LogOutLine)
924 sw.Flush()
925 sw.Close()
926 Else ' Create a new log file, write the header line, and write the 
   current log line
927 sw = File.CreateText(FilePath)
928 sw.WriteLine(LogHeaderLine)
929 sw.WriteLine(LogOutLine)
930 sw.Flush()
931 sw.Close()
932 End If
933 
934 End Sub
935 
936 Private Sub btnTransitsFile_Click(sender As System.Object, e As
   System.EventArgs) Handles btnTransitsFile.Click
937 
938 Dim openFileDialog1 As New OpenFileDialog()
939 
940 openFileDialog1.InitialDirectory = TransitsFilePath
941 openFileDialog1.Filter = "txt files (*.txt)|*.txt|All files (*.*)|*.*"
942 openFileDialog1.FilterIndex = 1
943 openFileDialog1.RestoreDirectory = False
944 
945 If openFileDialog1.ShowDialog() = System.Windows.Forms.DialogResult.OK Then
946 TransitsFilePath = openFileDialog1.FileName
947 End If
948 
949 End Sub
950 
951 Private Sub btnTimerTransit_Click(sender As System.Object, e As
   System.EventArgs) Handles btnTimerTransit.Click
952 
953 Dim myStream As Stream = Nothing
954 
955 If btnTimerTransit.BackColor = Color.Pink Then 'if its pink, then the 
   timer is running and we want to turn it off
956 
957 TransitTiming = False
958 Timer1.Enabled = False
959 lblTimeUntilNextCal.Text = "00:00:00"
```

```
Calibrator Controller Form1.vb 06/17/2017
```

```
960 btnTimerTransit.BackColor = Color.LightGreen
961 btnTimerTransit.Text = "Engage Timer"
962 lblTimeUntilLabel.Enabled = False
963 lblTimeUntilNextCal.Enabled = False
964 txtRepeatHours.Enabled = True
965 txtCalTime.Enabled = True
966 Label3.Enabled = True
967 Label4.Enabled = True
968 Label5.Enabled = True
969 Label6.Enabled = True
970 txtTransitHours.Enabled = True
971 btnTransitsFile.Enabled = True
972 btnTimer.Enabled = True
973 
974 Else 'we want to turn the timer on
975 
976 'Validate the user input fields
977 Try
978 If CDbl(CDec(txtTransitHours.Text)) < 0.1 Or CDbl(CDec(
    txtTransitHours.Text)) > 11.5 Then
979 MsgBox("Hours from transit must be a number >= 0.1 and <=
    11.5", vbExclamation + vbOKOnly, "Invalid Transit Offset")
980 Exit Sub
981 Else
982 TransitHrs = CDbl(CDec(txtTransitHours.Text))
983 End If
984 Catch ex As Exception
985 MsgBox("Hours from transit must be a number >= 0.1 and <= 11.5",
    vbExclamation + vbOKOnly, "Invalid Transit Offset")
986 Exit Sub
987 End Try
988 
989 Try
990 Dim sr As StreamReader = New StreamReader(TransitsFilePath)
991 Dim line As String = ""
992 Dim TransitDT As DateTime
993 
994 Do
995 line = sr.ReadLine()
996 TransitDT = DateTime.Parse(line)
997 TargetDT = TransitDT.Subtract(TimeSpan.FromHours(TransitHrs))
998 If DateTime.Compare(TargetDT, DateTime.UtcNow) < 0 Then
999 TargetDT = TargetDT.Add(TimeSpan.FromHours(TransitHrs * 2))
1000 End If
1001 Loop Until DateTime.Compare(TargetDT, DateTime.UtcNow) > 0
1002 
1003 'MessageBox.Show(TransitDT)
1004 'MessageBox.Show(TargetDT)
1005 
1006 sr.Close()
1007 
1008 Catch ex As Exception
1009 MessageBox.Show("Error in transits file subroutine. Original 
   error: " & ex.Message)
```
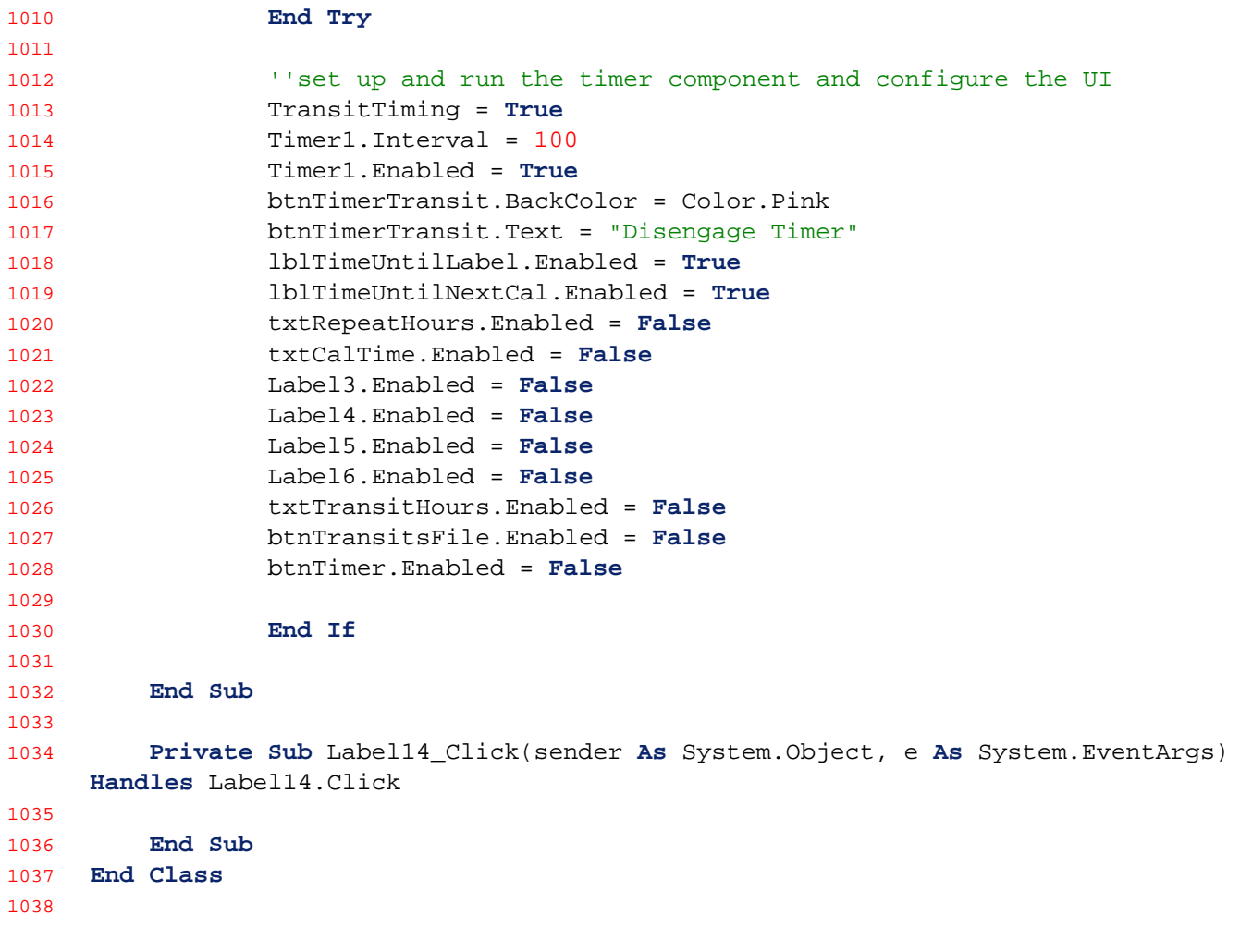